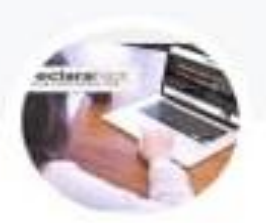

## NOTIF\_DECLARACIONES 2023

Grupo de WhatsApp

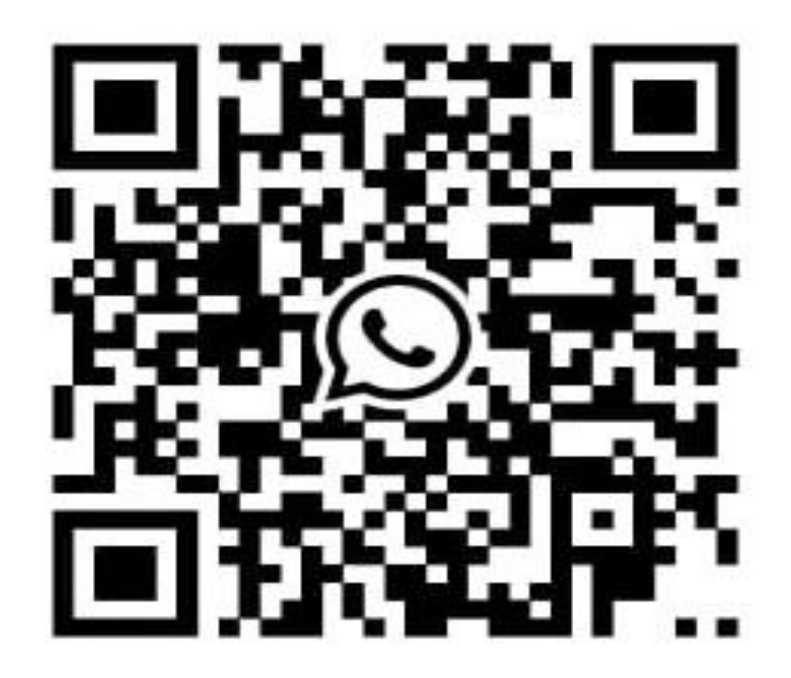

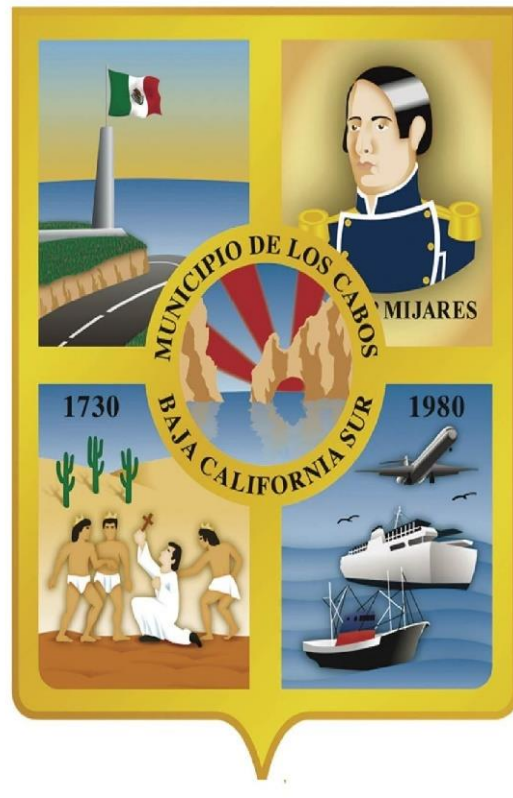

LOS CABOS, B.C.S.

**H. XIV AYUNTAMIENTO DE LOS CABOS B.C.S. CONTRALORIA MUNICIPAL**

# SISTEMA **D**eclara**Net**

LINK:<https://www.loscabos.gob.mx/declaranet/>

GUIA DE LLENADO DE LA DECLARACIÓN PATRIMONIAL Y DE CONFLICTO DE INTERESES **XIV. AYUNTAMIENTO DE DECLARACIÓN TIPO SIMPLIFICADA (7 RUBROS) MODIFICACIÓN 2023**

## REQUISITOS ANTES DE INGRESAR AL SISTEMA

## **Tener a la mano la siguiente información:**

- $\checkmark$  Identificación oficial (INE o IFE)
- **2 Correo electrónico personal** (no aplica el correo laboral o institucional)

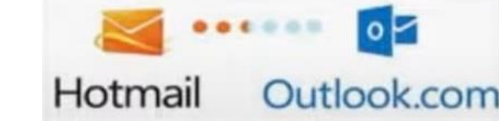

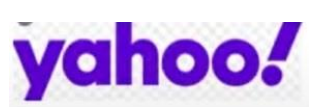

- Clave Única de Registro de Población (CURP)
- $\checkmark$  Registro Federal de Contribuyentes (RFC)
- $\checkmark$  Comprobante de Domicilio
- $\checkmark$  Currículum vitae

**M** Gmail

- $\checkmark$  Recibos de nómina o comprobantes de percepción del sueldo y otro tipo de ingresos (comprobante del año 2022).
- $\checkmark$  Cualquier otro documento necesario para la Declaración.
- Acceso a un **Equipo de Cómputo** con acceso a **Internet.**

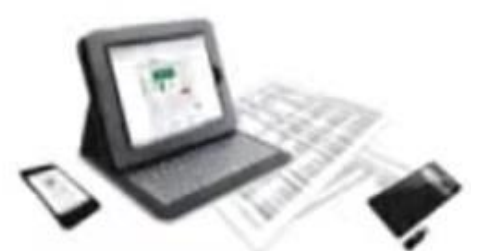

## RECOMENDACIONES PARA LA UTILIZACIÓN DEL SISTEMA

**Verificar que la CURP se encuentre correctamente asentada**, ya que de lo contrario, el sistema llevará a cabo un registro erróneo y no se podrá recuperar la contraseña en caso de extravío. (<https://www.gob.mx/curp/>)

Aceptar

- Al llenar cada rubro de la declaración, **haga clic en el botón** para que sus datos queden debidamente capturados.
- **√ NO UTILICE** acentos ni signos especiales (´ \* ^ ` " / % \ ' & "! | ) para el llenado de su información, ya que de lo contrario no podrá guardar su información.

## RECOMENDACIONES PARA LA UTILIZACIÓN DEL SISTEMA

Utilice cantidades cerradas, es decir, **montos netos sin centavos, y medidas sin puntos ni decimales**.

**Debe asentarse correctamente el Código Postal** del empleo, cargo o comisión o domicilio del declarante o terceros sean distintos a los registrados ante el Servicio Postal Mexicano, ya que **de lo contrario no se podrá habilitar la casilla de firmado**.

**<https://www.correosdemexico.gob.mx/sslservicios/consultacp/descarga.aspx>**

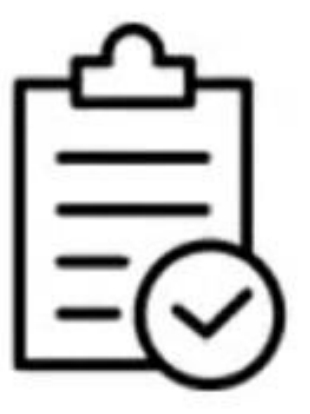

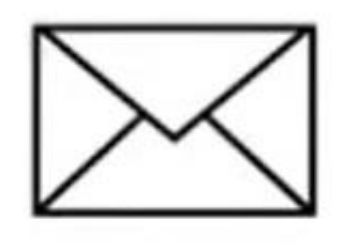

## NECESITAS CORRECCIÓN DE DATOS CURP Y/0 CORREO ELECTRÓNICO PARA LA RECUPERACIÓN DE CONTRASEÑA?

EL usuario puede recuperar su contraseña a través del sistema **DeclaraNet**

Solo cuando se quiera corregir el CURP y la dirección de correo electrónico para la recuperación de contraseña, se envía una petición por correo electrónico a [declaraciones@loscabos.gob.mx](mailto:declaraciones@loscabos.gob.mx) con lo siguiente:

- 1. NOMBRE COMPLETO
- 2. R.F.C. CON HOMOCLAVE
- 3. CURP
- 4. UNO O DOS CUENTAS DE CORREO ELECTRÓNICOS PERSONALES QUE USTED DESEE ESTEN VINCULADOS AL SISTEMA.
- 5. IMAGEN ESCANEADA O FOTO, DE IDENTIFICACIÓN OFICIAL INE (lo anterior a fin de acreditar la identidad del solicitante).

Ya enviado el correspondiente correo notificar via whatsapp la solicitud.

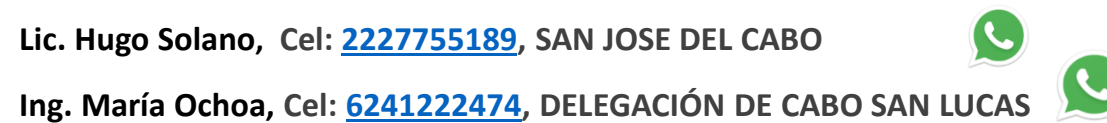

## **PROCESO PARA PRESENTAR LA DECLARACIÓN**

## **ABRIR EL NAVEGADOR GOOGLE CHROME** | 1 (otro navegador no muestra la

información correctamente).

## INGRESAMOS EL LINK: <https://www.loscabos.gob.mx/declaranet/> **ENTER.**

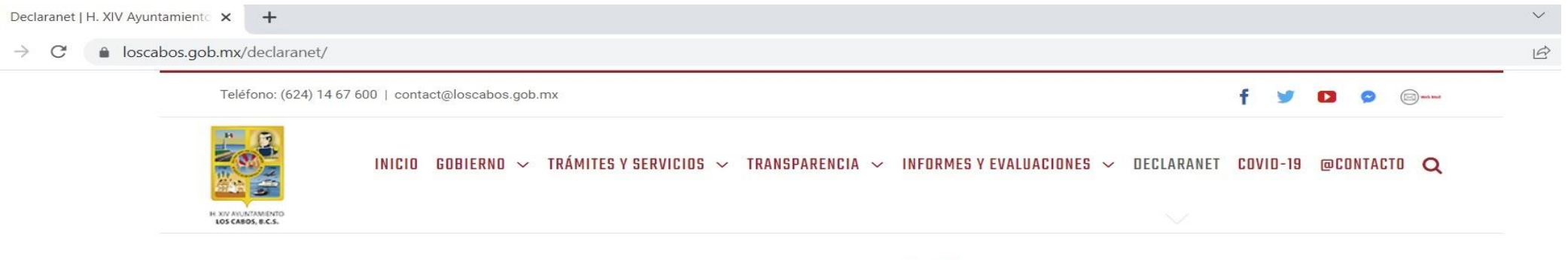

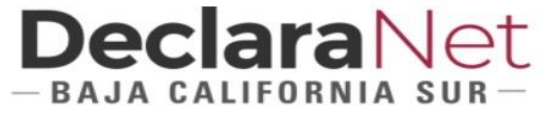

Con fundamento en el Articulo 32 de la Ley de responsabilidades administrativas del estado y municipios de Baja California Sur. Estarán obligados a presentar las declaraciones de situación patrimonial y de intereses, bajo protesta de decir verdad, ante la Contraloría General, la Contraloría Municipal o su respectivo Órgano interno de control o las unidades de Responsabilidad Administrativas, todos los Servidores Públicos, en los términos previstos en la presente Ley. Presentando constancia dentro de los sesenta días naturales siguientes a la toma de posesión con motivo de Ingreso al servicio público por primera vez o Reingreso al servicio público después de sesenta días naturales de la conclusión de su último encargo. Art. 33, Frac. I

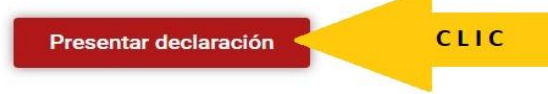

## **DeclaraNet**  $-$ BAJA CALIFORNIA SUR $-$

Iniciar sesión

Inicia sesión Ingrese su CURP \*

GEGK790913HBSRRR25

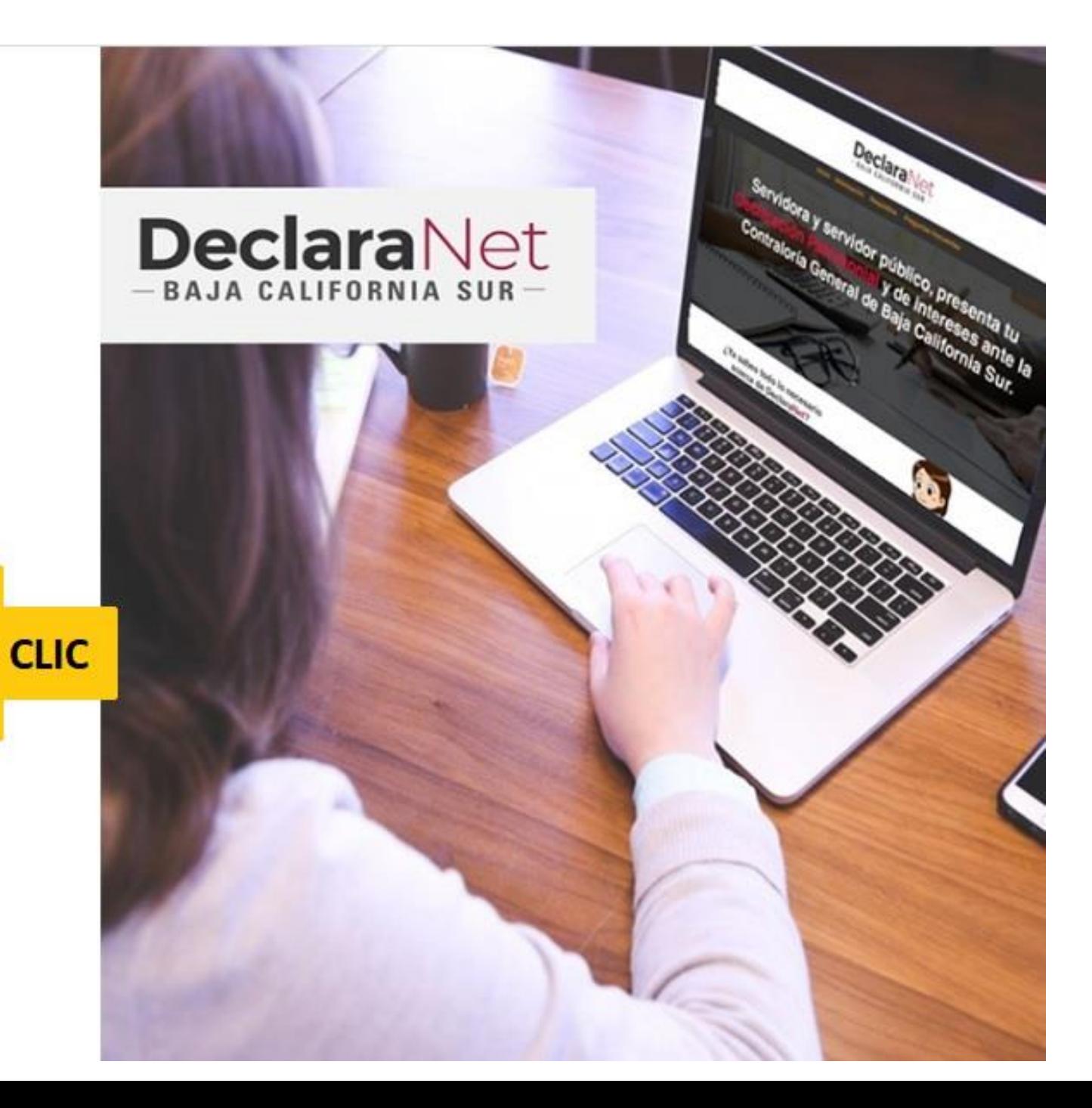

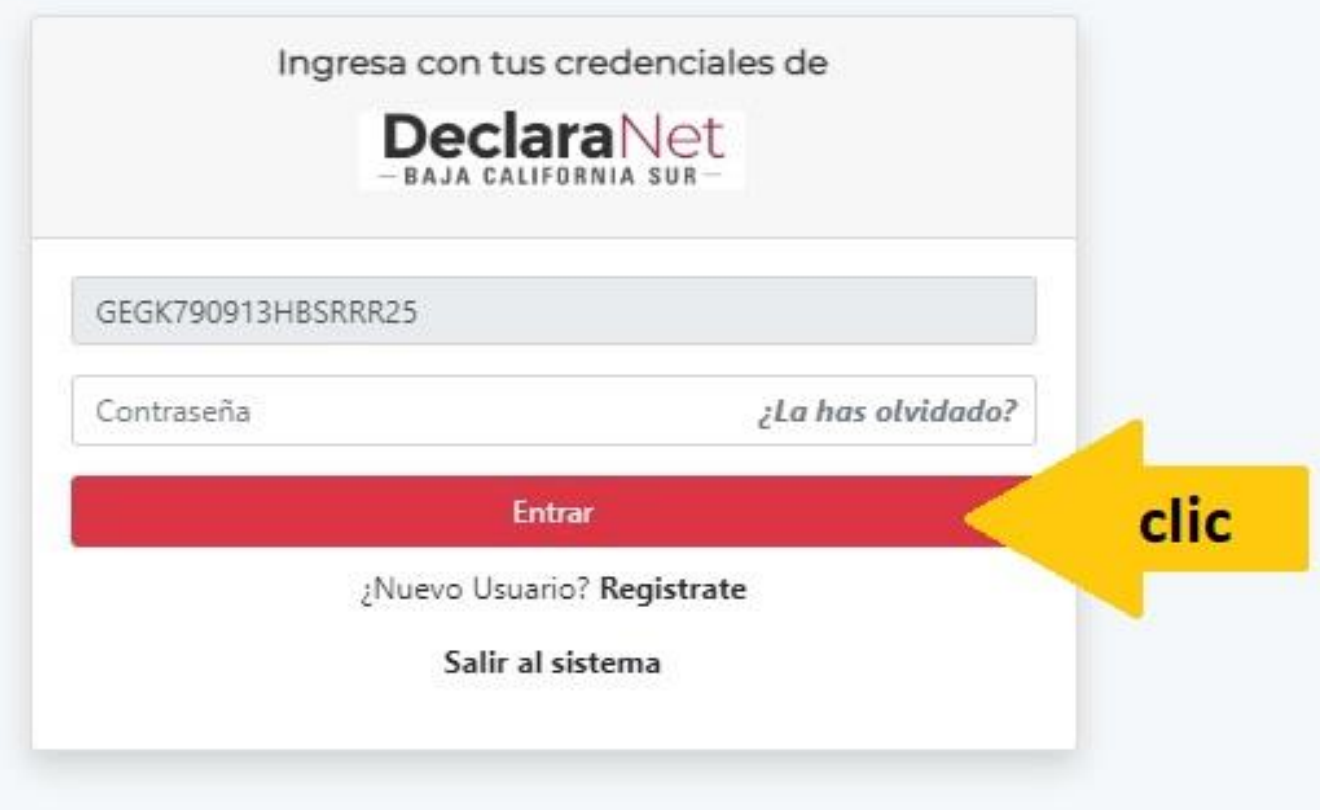

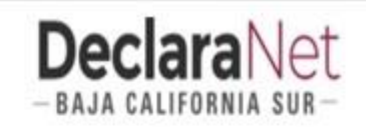

#### **O** CARLOS ALEJANDRO

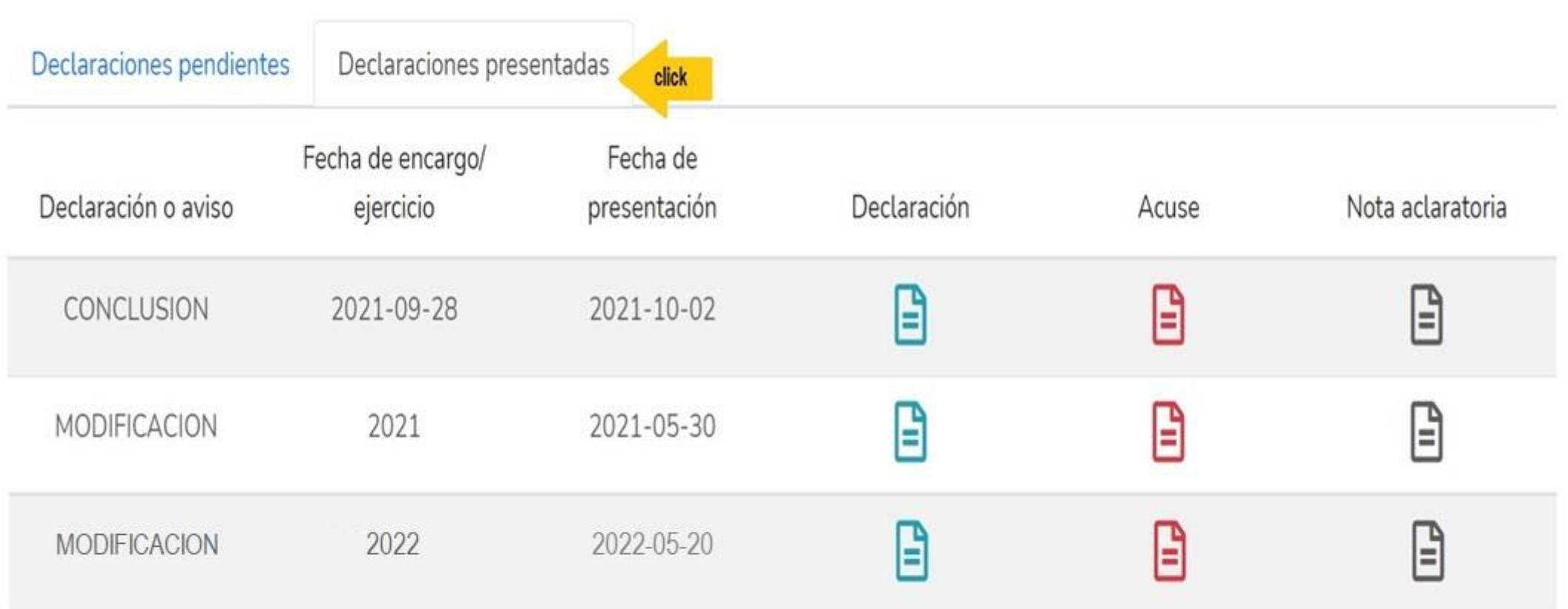

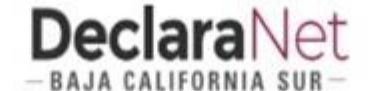

#### **@CARLOS ALEJANDRO**

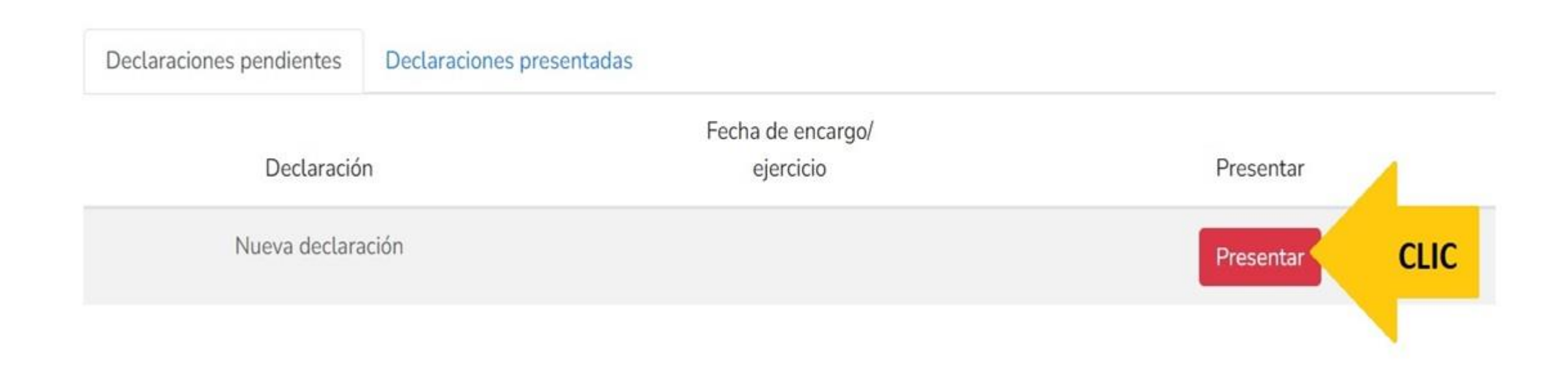

#### Declaraciones presentadas

#### Fecha de encargo/

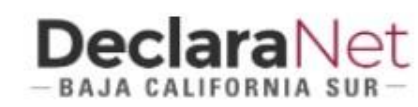

#### Nuev

ciones pendientes

D

## **ATENTO AVISO**

#### A LAS PERSONAS SERVIDORAS PÚBLICAS DECLARANTES USUARIAS DEL SISTEMA DeclaraNet

Para el año 2021 presentarán la declaración de Modificación "simplificada" los Servidores Públicos cuando su nivel jerárquico sea menor al de jefe de departamento.

Deberán presentar la declaración de Modificación "completa", los servidores Públicos cuando su nivel jerárquico sea igual o mayor al de jefe de departamento.

En caso de duda pueden consultarlo con la Contraloría General del Gobierno del Estado de Baja California Sur.

**Entendido** 

**CLIC** 

 $\times$ 

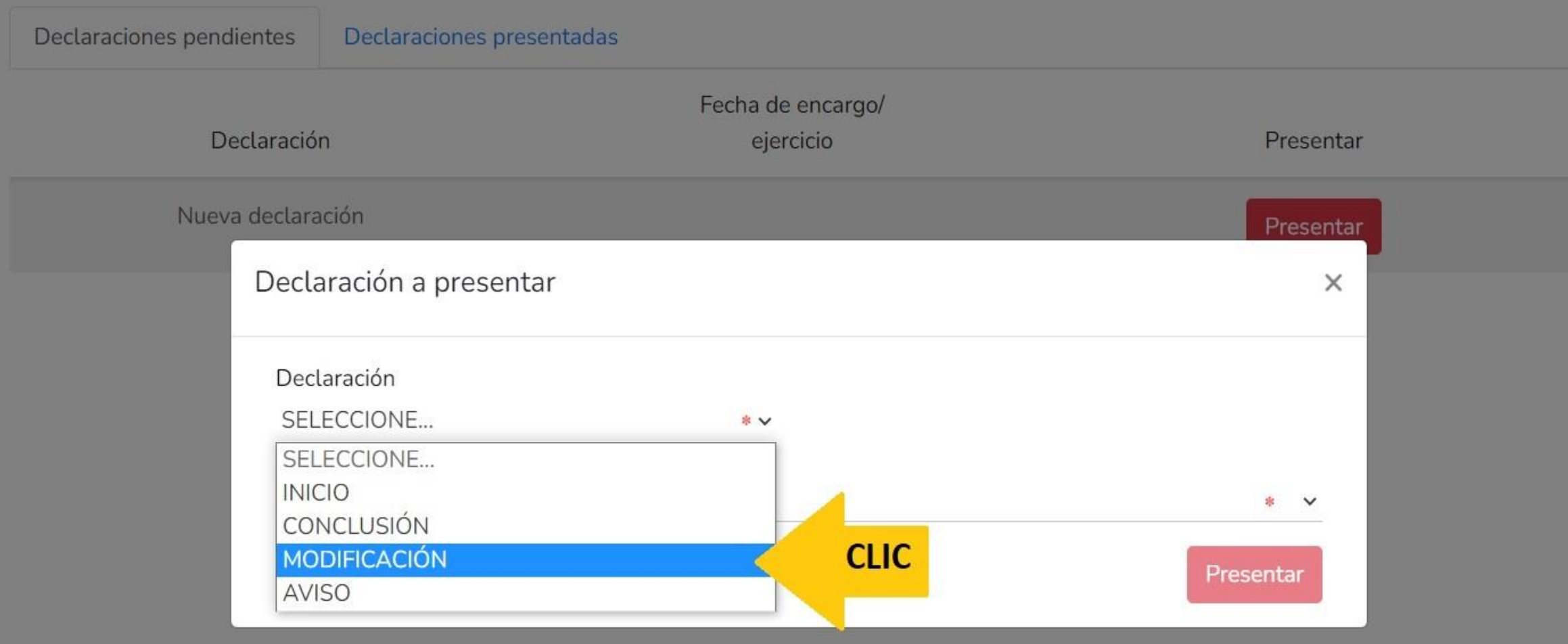

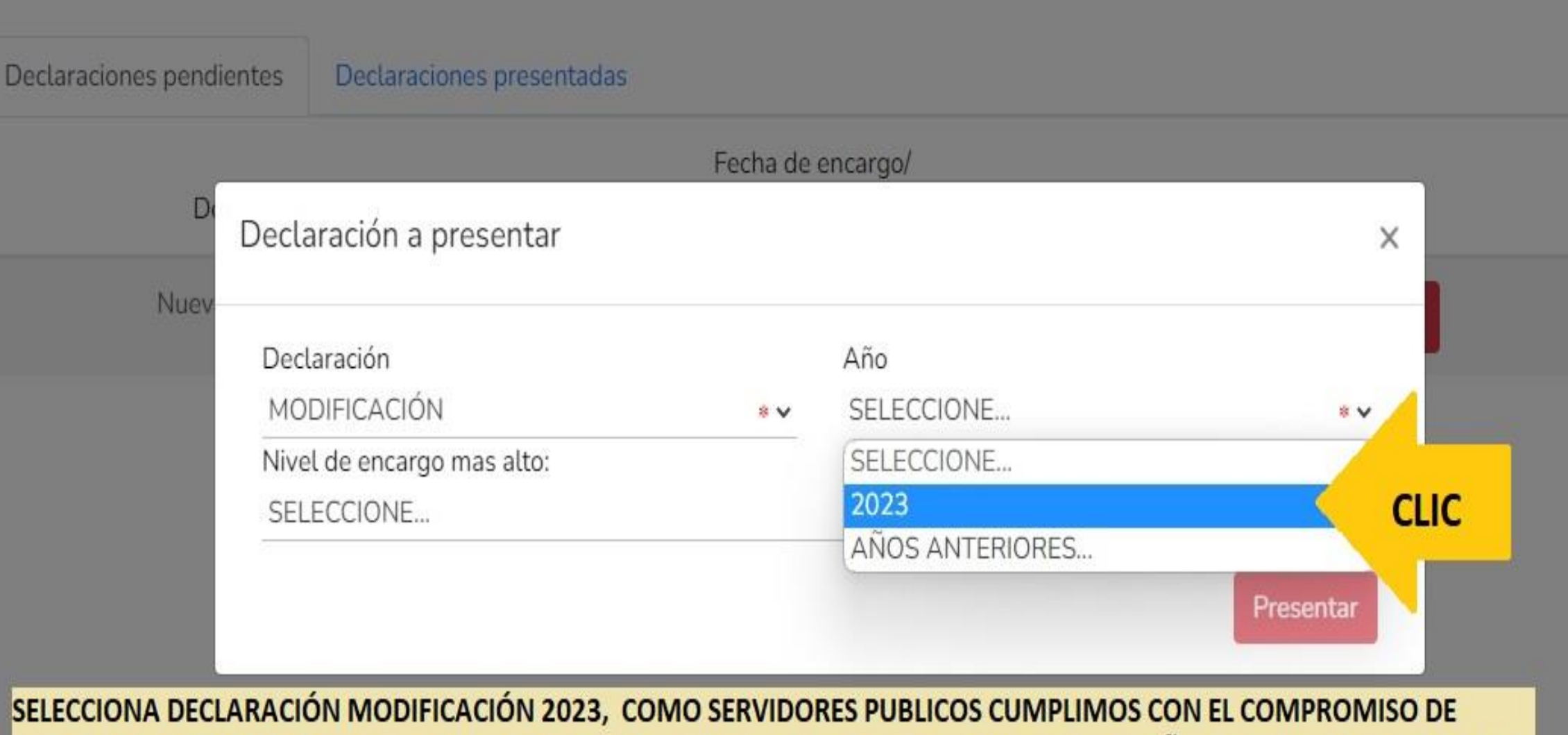

REGISTRAR, ACTUALIZAR Y VALIDAR LOS DATOS DE LO PERCIBIDO POR NUETRO PUESTO EN EL AÑO ANTERIOR 2022. (del 01 de Enero al 31 de Dic).

SI INGRESASTE A LA FUNCIÓN PUBLICA EN EL AÑO ACTUAL (01 DE ENERO A LA FECHA) SELECCIONA INICIAL 2023.

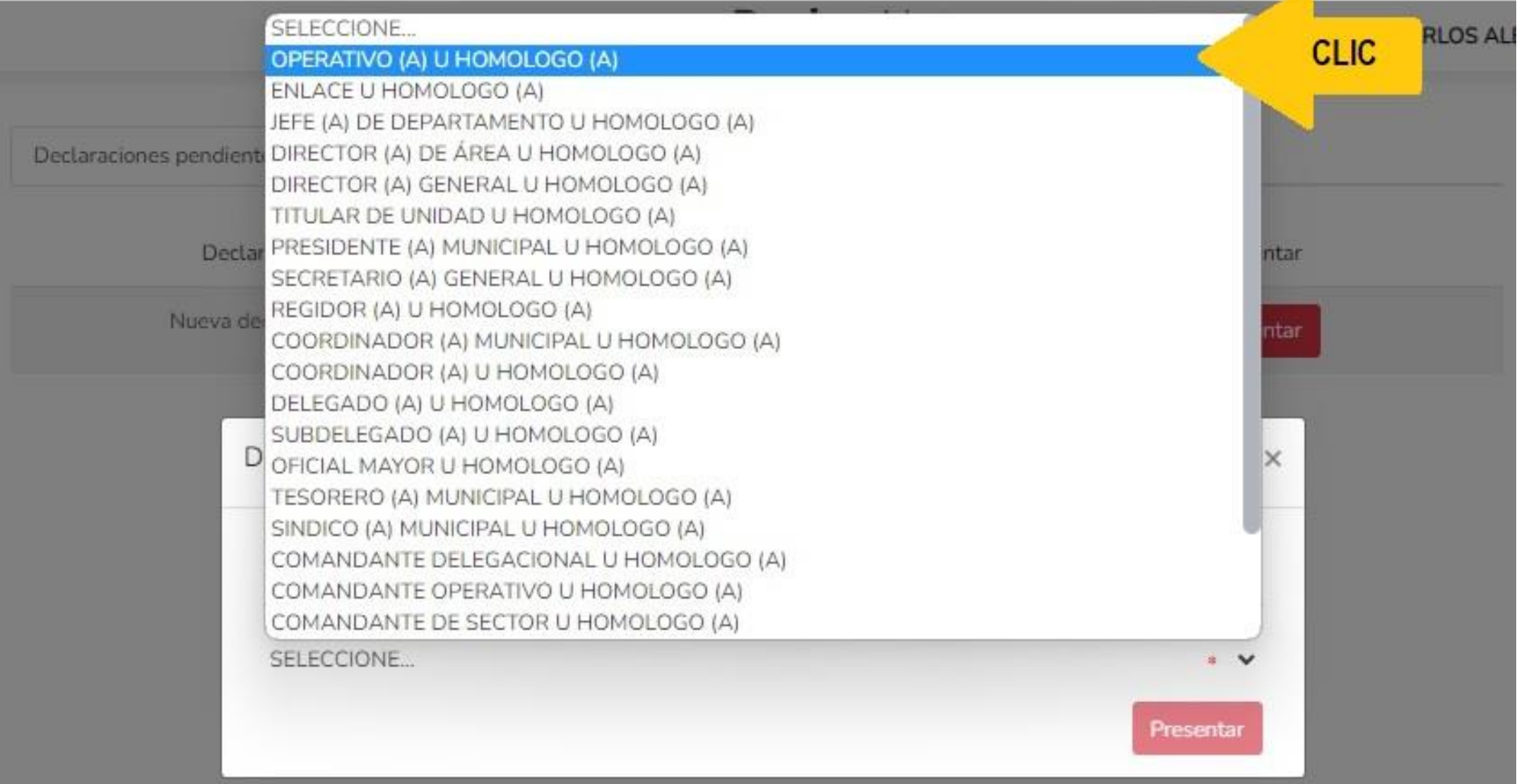

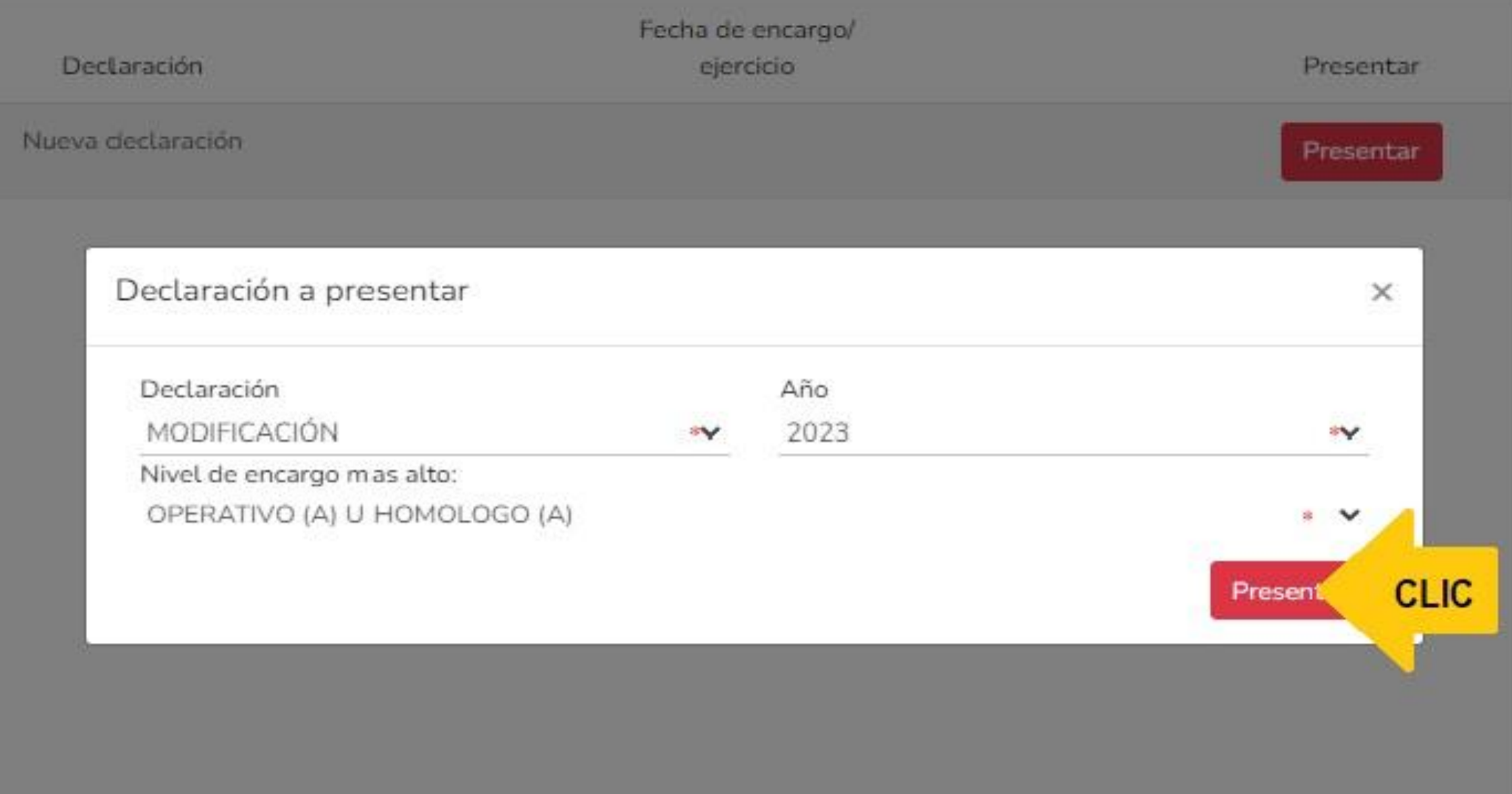

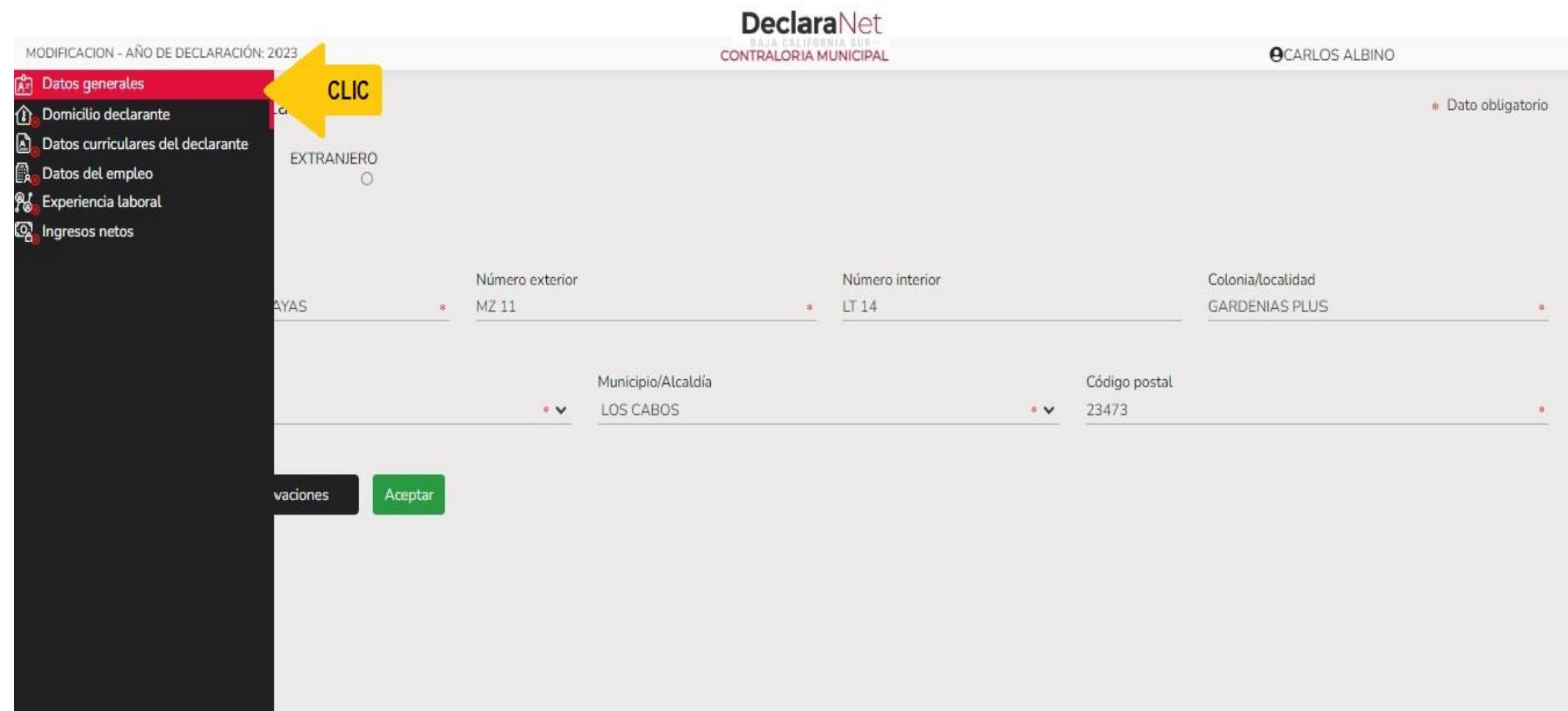

#### **O** CARLOS ALEJANDRO

#### **Datos Generales**

#### \* Dato obligatorio

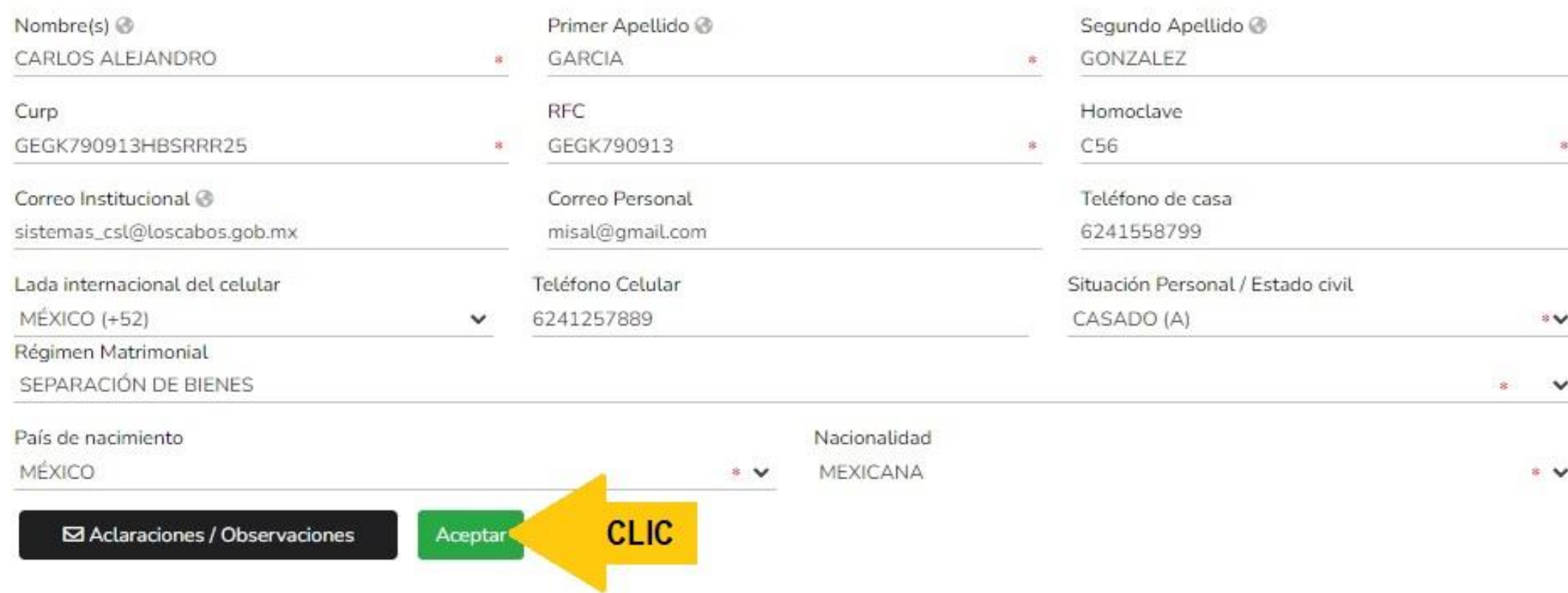

Datos Generales

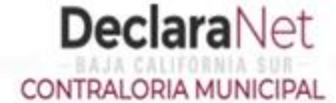

#### **A** CARLOS ALEJANDRO

Datos generales ha sido

 $\boldsymbol{\mathsf{x}}$ 

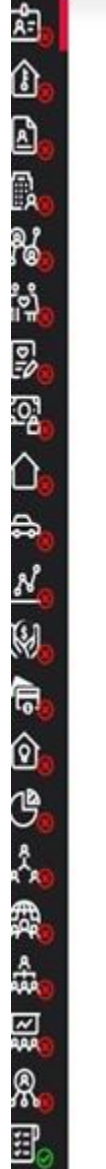

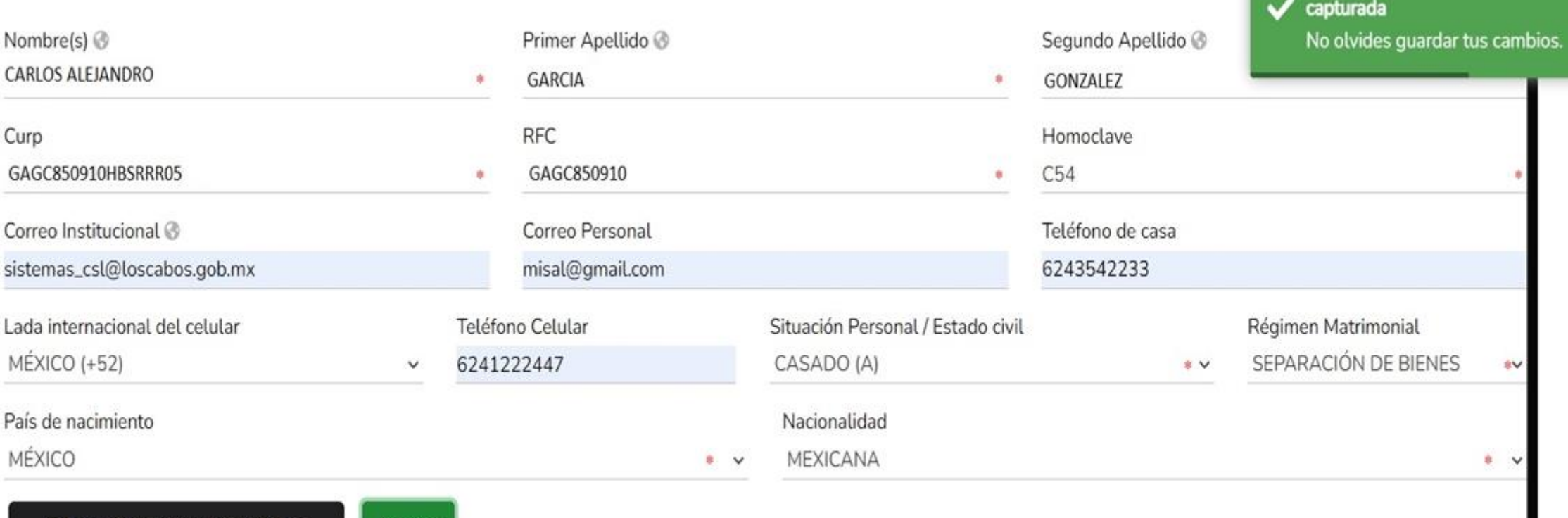

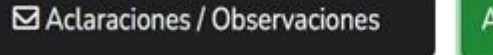

Aceptar

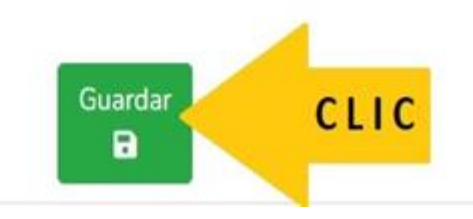

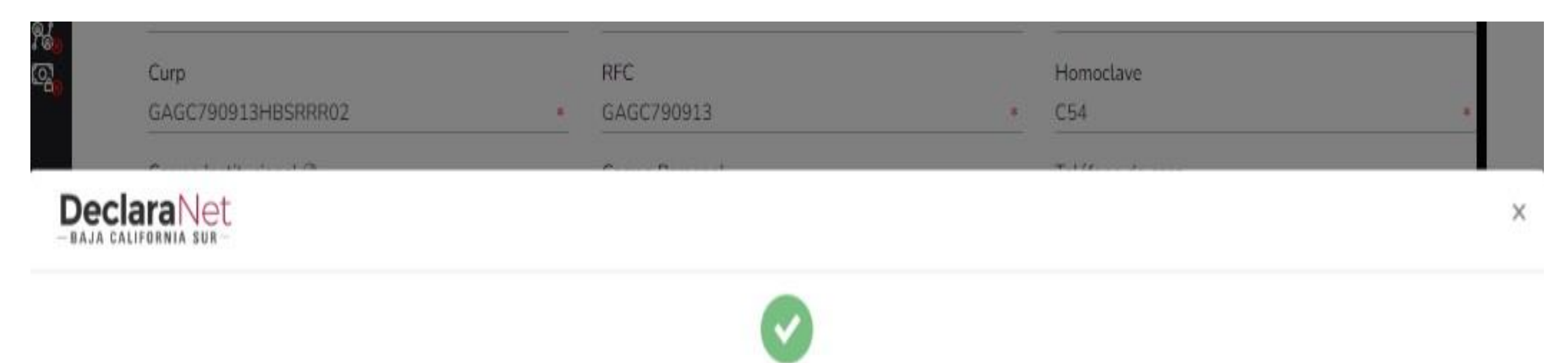

## Declaración guardada exitosamente

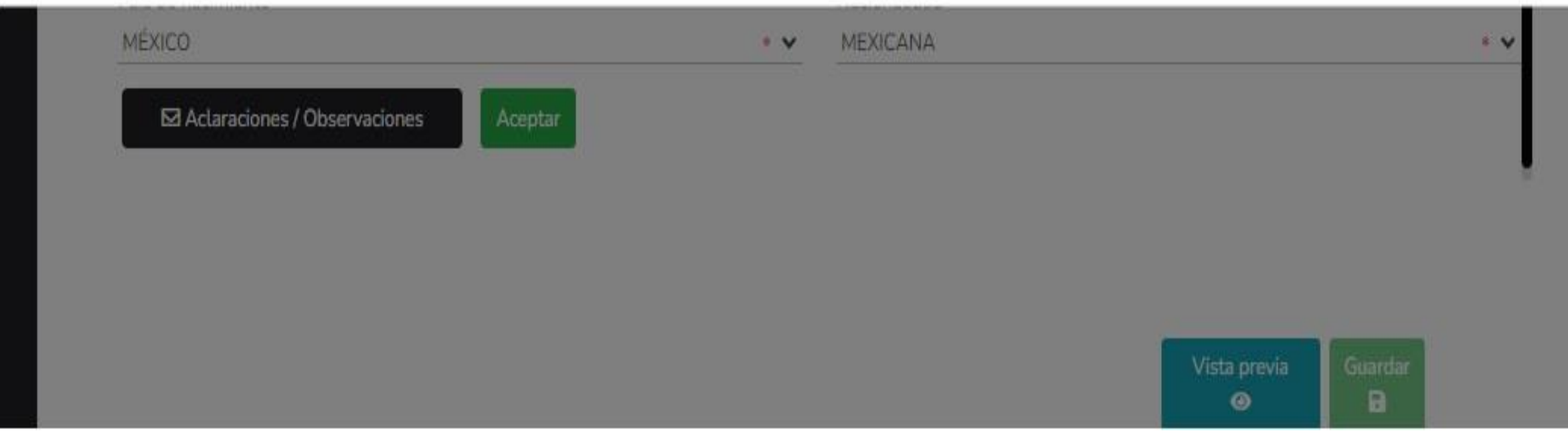

#### **DeclaraNet** MODIFICACION - AÑO DE DECLARACIÓN: 2023 **@CARLOS ALEJANDRO** CONTRALORIA MUNICIPAL **REL** Datos generales \* Dato obligatorio **CLIC** Domicilio declarante Datos curriculares del declarante Primer Apellido @ Segundo Apellido @ Datos del empleo GONZALEZ GARCIA  $\mathbf{R}$  $\mathbf{r}$ **Pop** Experiencia laboral RFC Homoclave Ingresos netos GAGC790913 C54  $\mathbf{R}$  $\mathbf{8}$ Correo Personal Teléfono de casa misal@gmail.com 6241586757 b.mx Teléfono Celular Situación Personal / Estado civil **Ilar** 6241222474 CASADO (A)  $\ast$ v  $\checkmark$  $\checkmark$  $8<sup>1</sup>$ Nacionalidad MEXICANA  $\rightarrow$  V  $*$   $\vee$ servaciones Aceptar

⋒

A

凮

Q

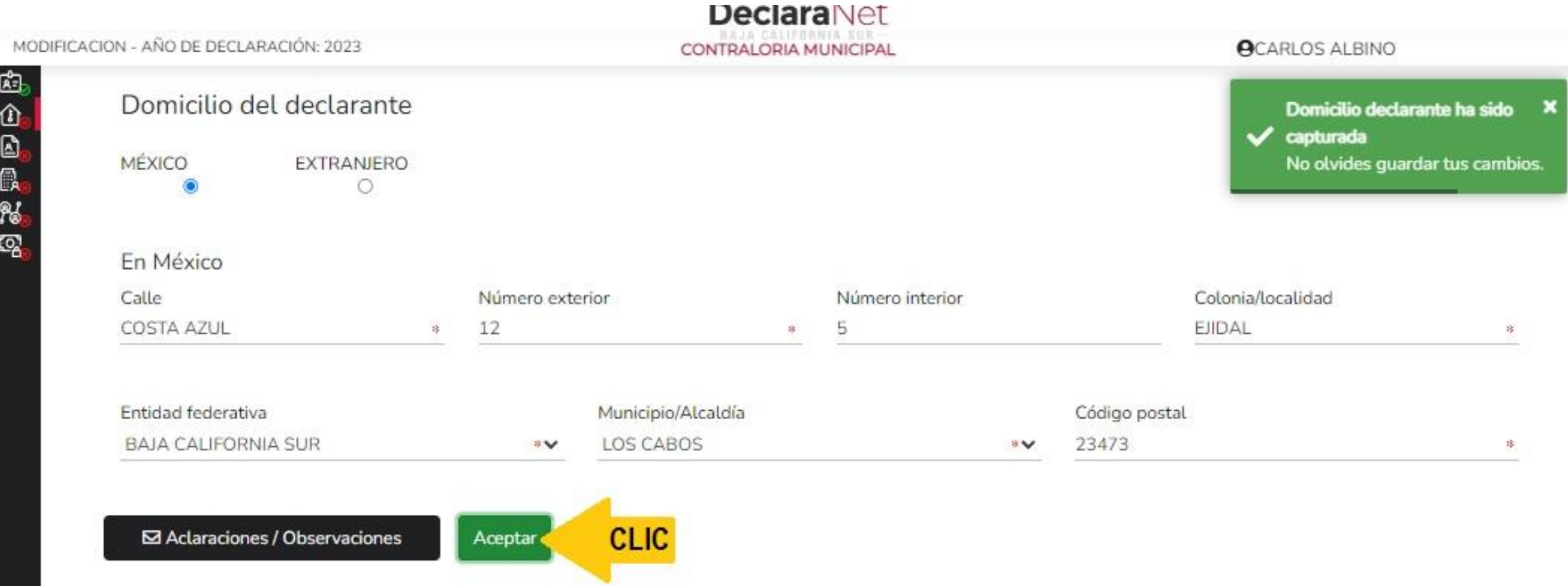

磨む日息私

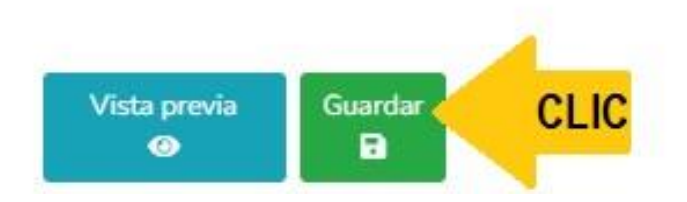

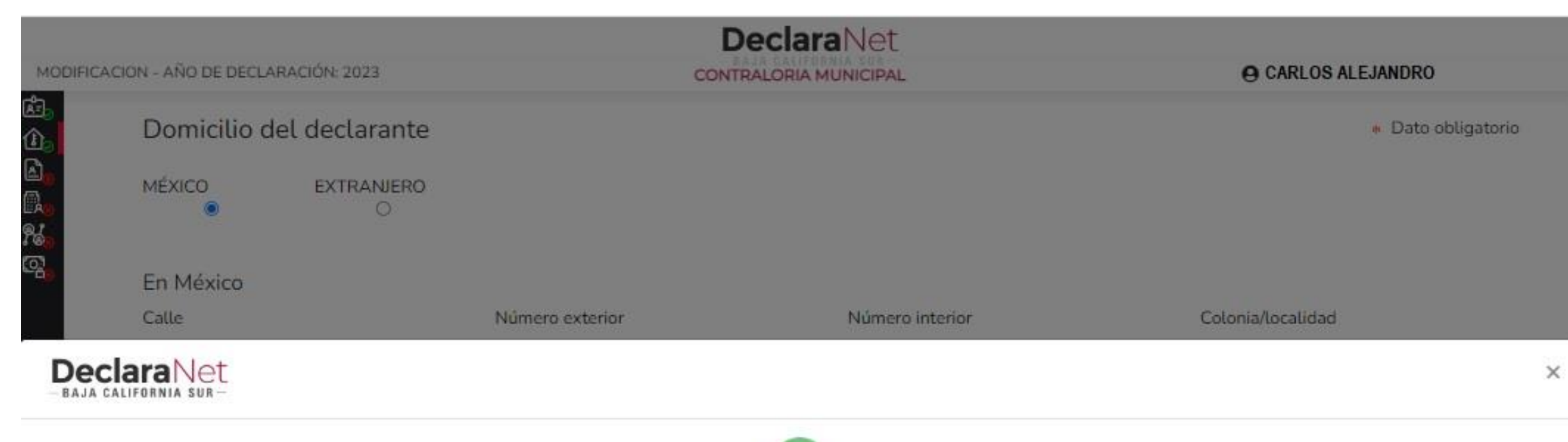

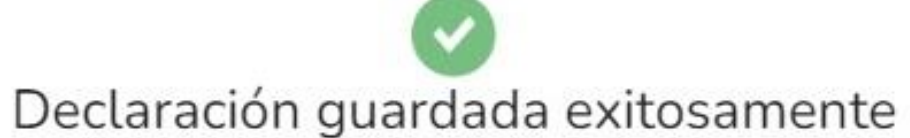

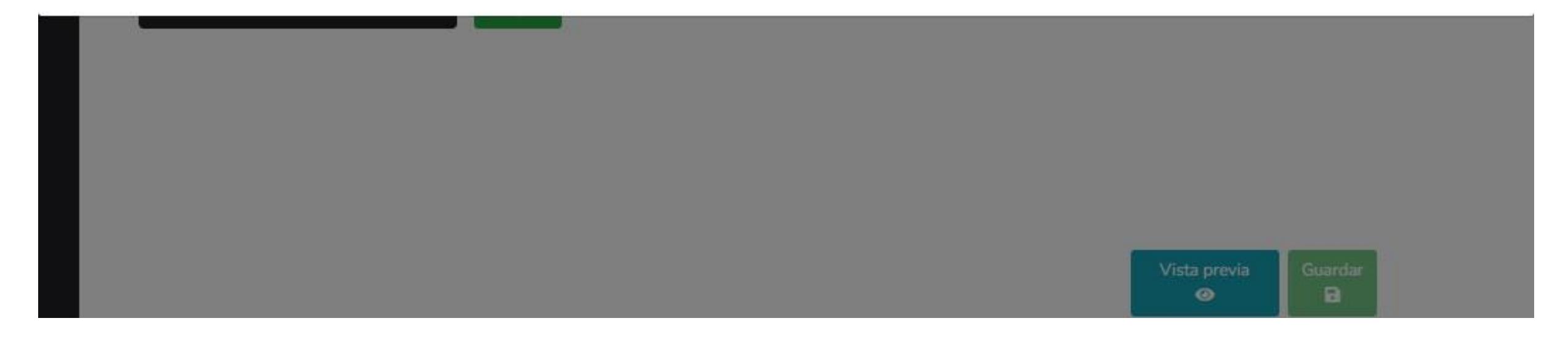

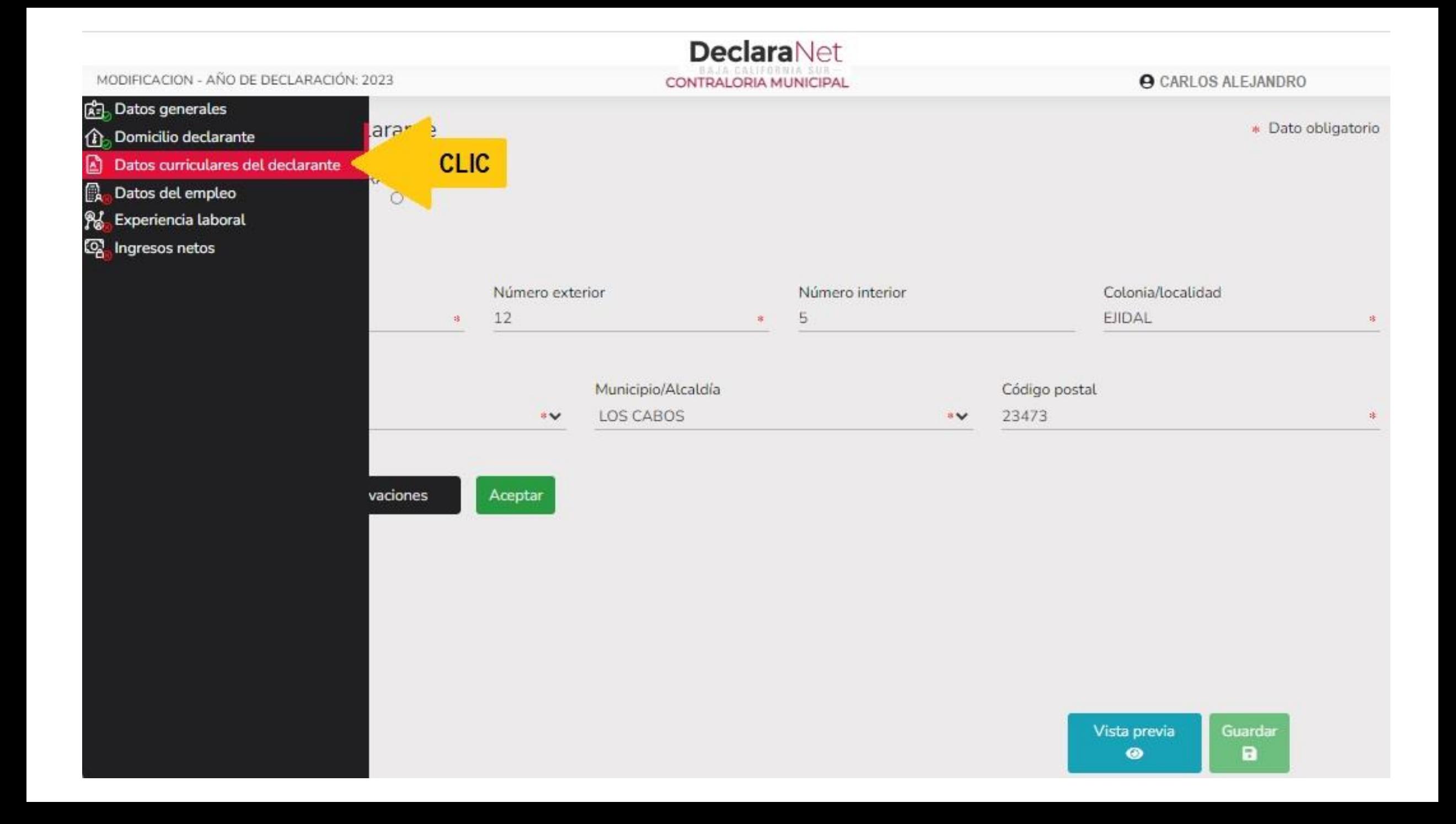

#### Datos curriculares del declarante

Escolaridad

## $\bullet$

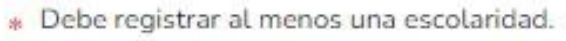

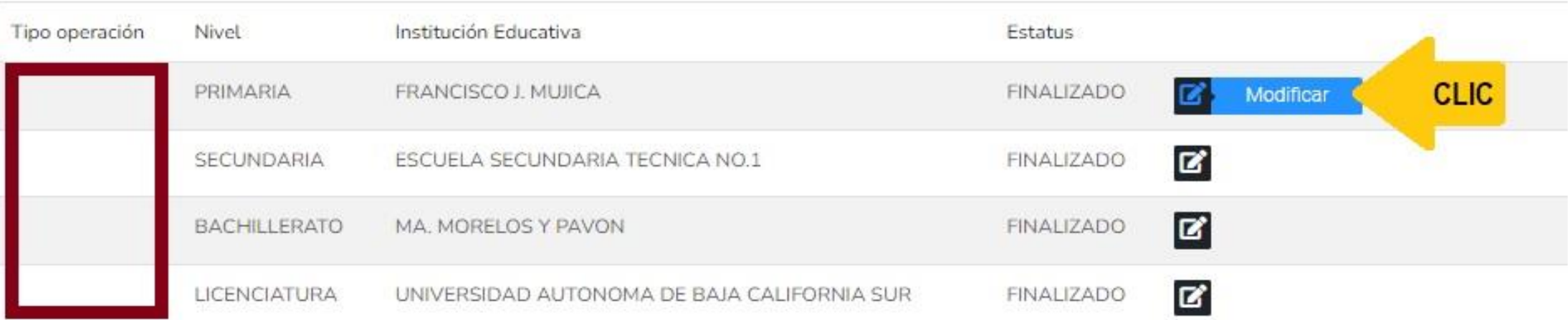

 $\boxtimes$  Aclaraciones / Observaciones

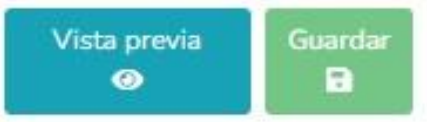

## Datos curriculares del declarante Escolaridad Η 米. Datos curriculares TIPO DE OPERACIÓN O MODIFICAR ● SIN CAMBIO O BAJA

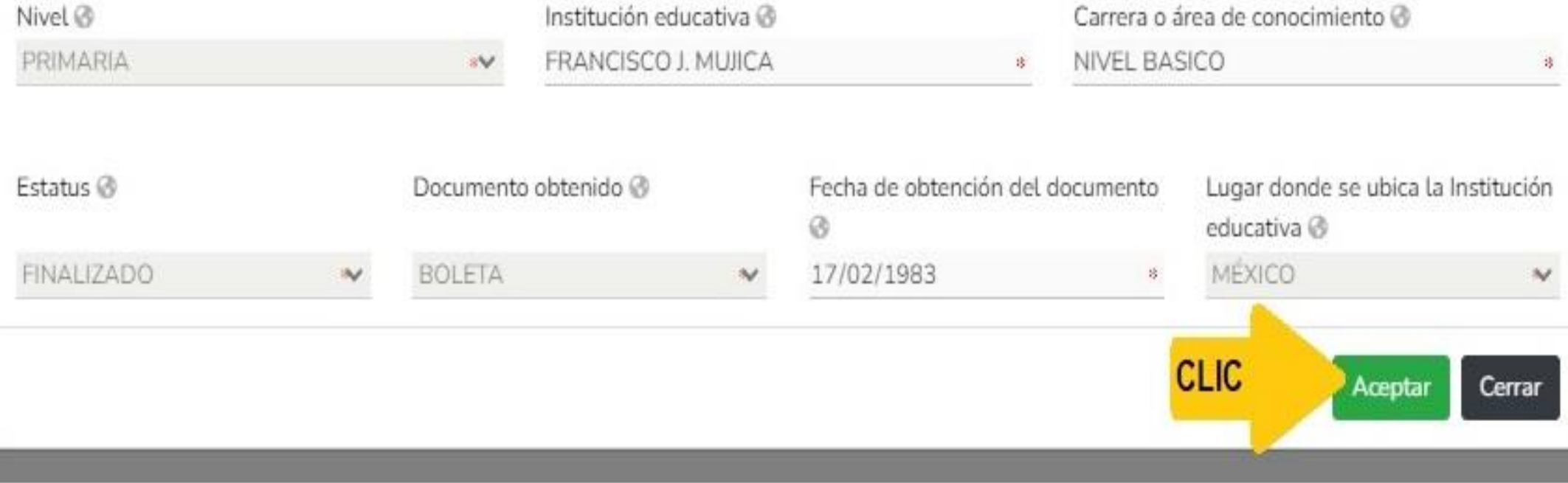

**CLIC** 

 $\times$ 

\* Dato of

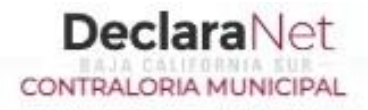

#### **OCARLOS ALEJANDRO**

 $\sqrt{\phantom{a}}$  capturada

Datos curriculares ha sido

No olvides guardar tus cambios.

×

#### Datos curriculares del declarante

Escolaridad

O

» Debe registrar al menos una escolaridad.

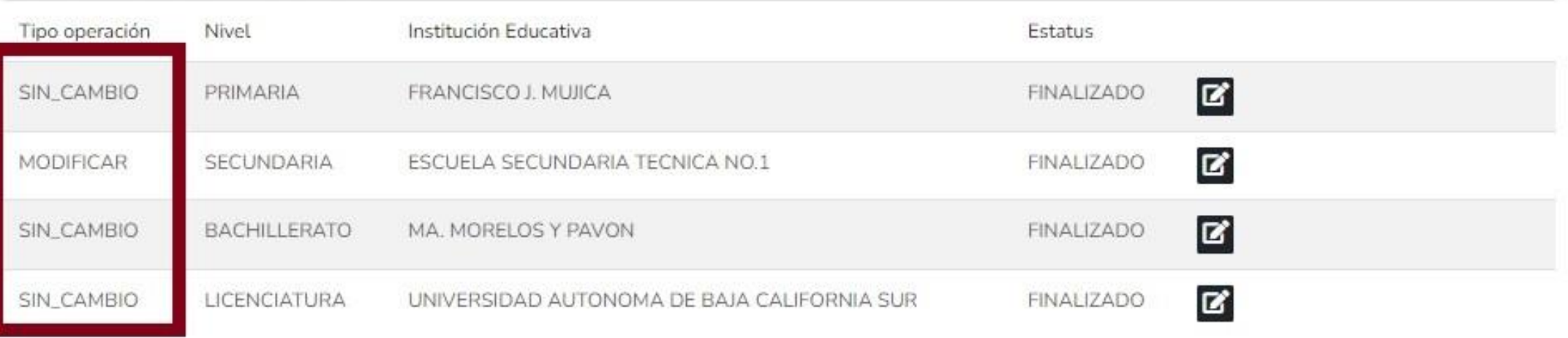

⊠ Aclaraciones / Observaciones

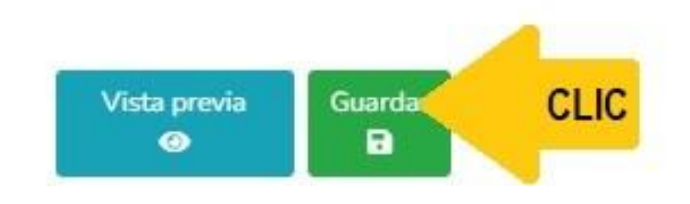

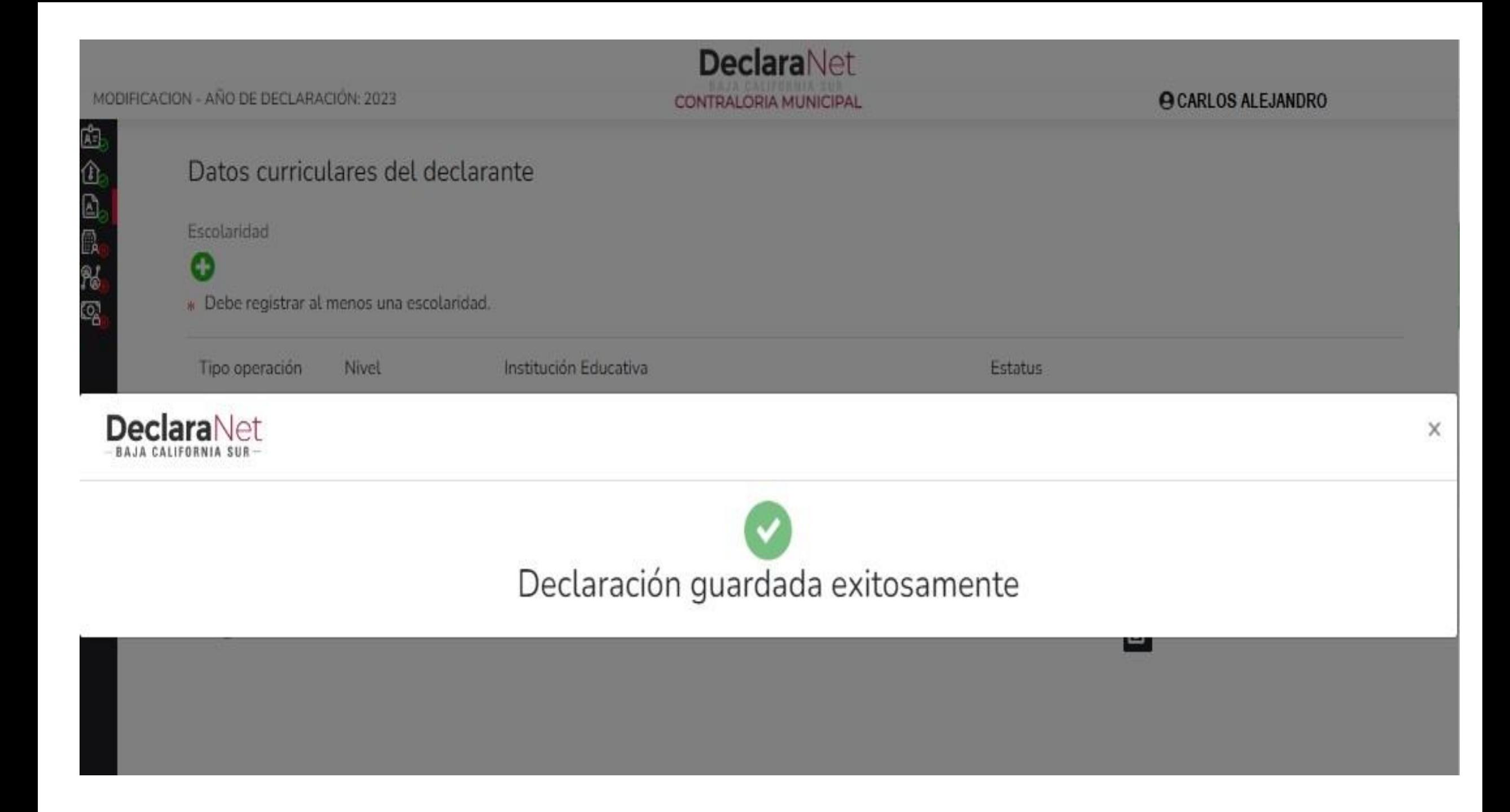

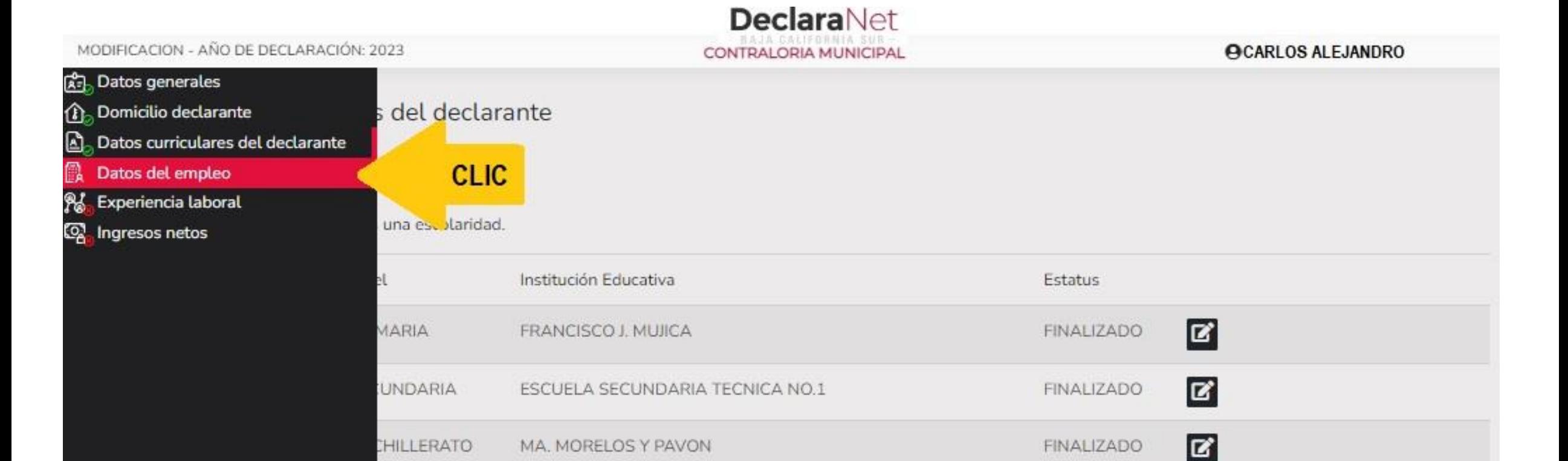

UNIVERSIDAD AUTONOMA DE BAJA CALIFORNIA SUR

vaciones

**ENCIATURA** 

Vista previa Guardar  $\bullet$ а

 $\mathbf{z}$ 

**FINALIZADO** 

#### **PARTE SUPERIOR DE UN RECIBO DE NOMINA DEL XIV AYUNTAMIENTO DE LOS C A B O S**

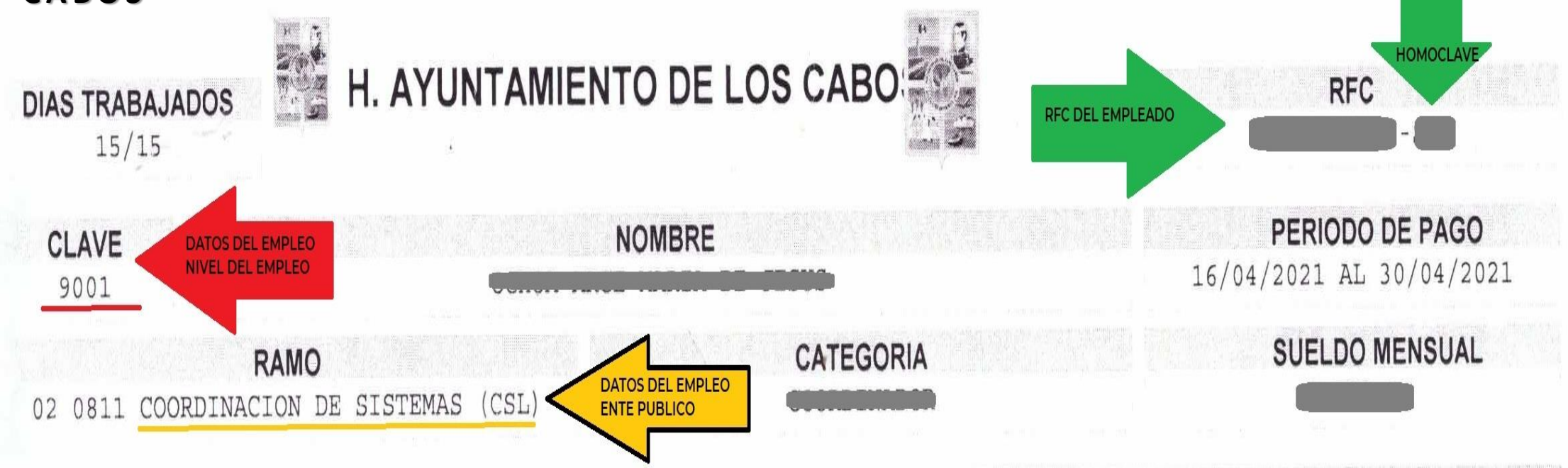

#### **CALCULANDO EL RESUMEN DEL INGRESO ANUAL 2022**

**SUELDO QUINCENAL =** TOTAL PERCEPCIONES - (VALOR ISPT) **SUELDO MENSUAL =** INGRESO QUINCENAL X 2

**SUELDO ANUAL =** SUELDO MENSUAL X 12 **AGUINALDO DICIEMBRE =** TOTAL PERCEPCIONES MENSUAL **AGUINALDO ENERO =** TOTAL PERCEPCIONES / 10 **AGUINALDO** = AGUINALDO DICIEMBRE + AGUINALDO ENERO 2021

**RENUMERACIÓN ANUAL NETA = SUELDO ANUAL + AGUINALDO + PRIMAS VACACIONALES**

 $\bullet$ 

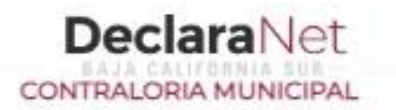

#### **O CARLOS ALEJANDRO**

#### Datos del empleo, cargo o comisión (actual)

Empleo, cargo o comisión / puesto

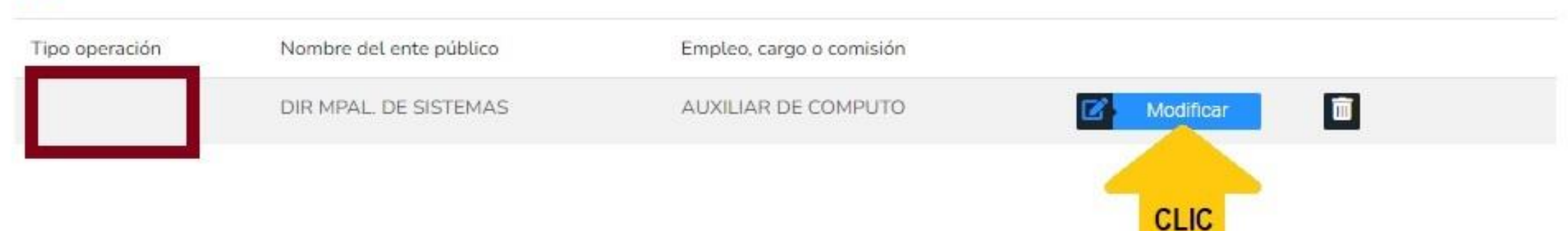

⊠ Aclaraciones / Observaciones

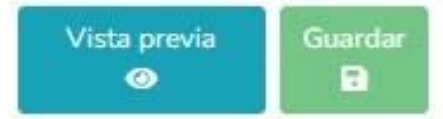

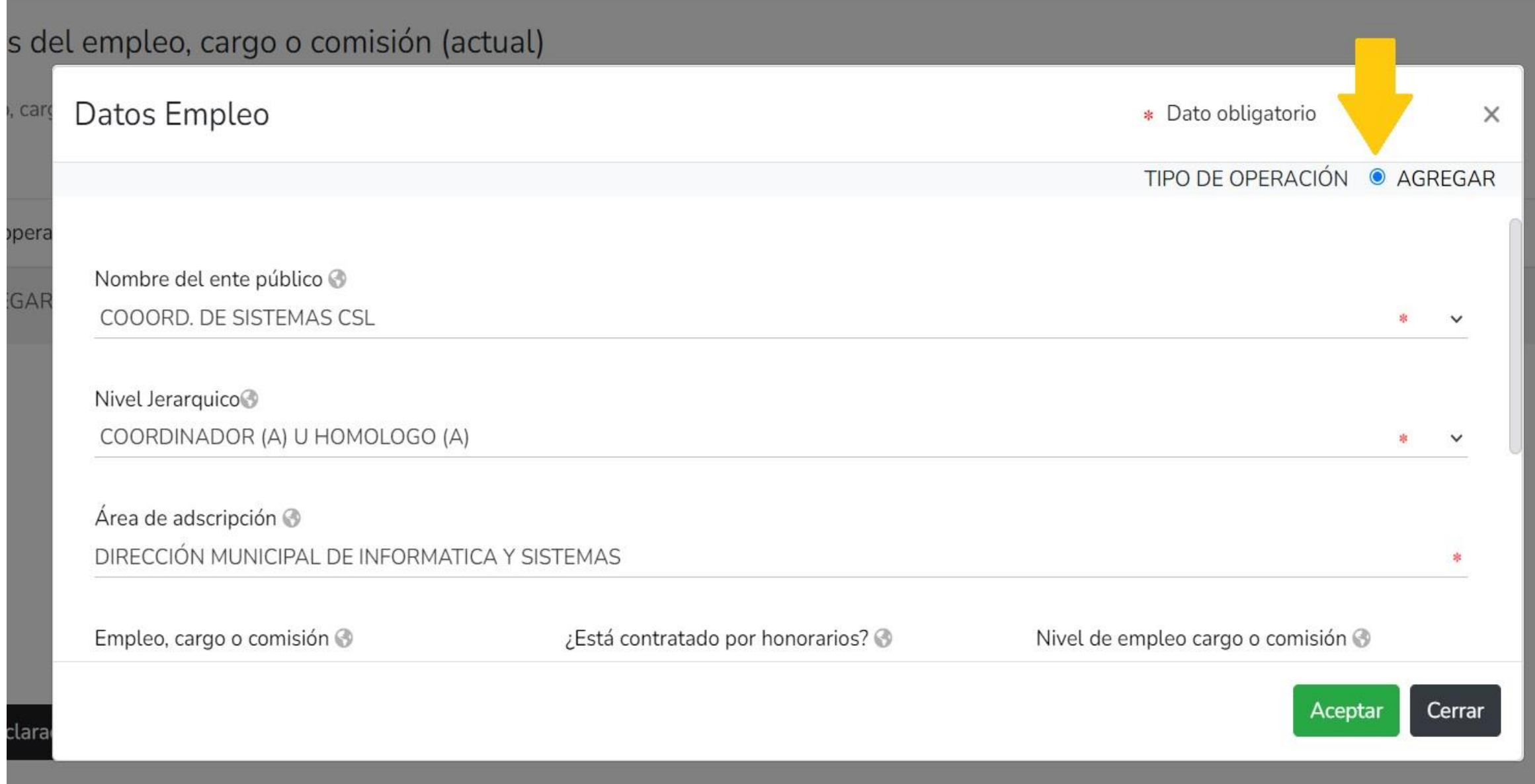

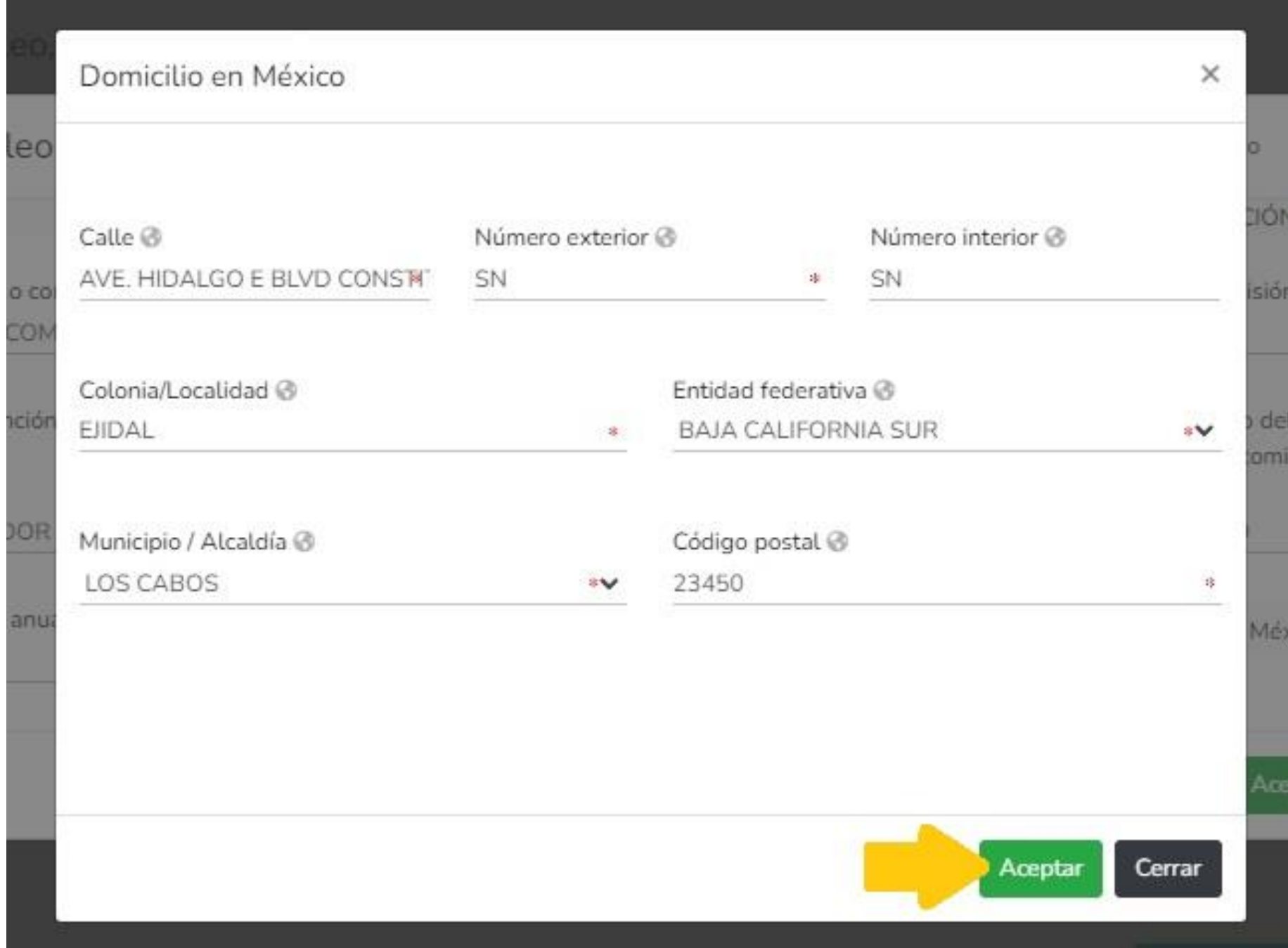

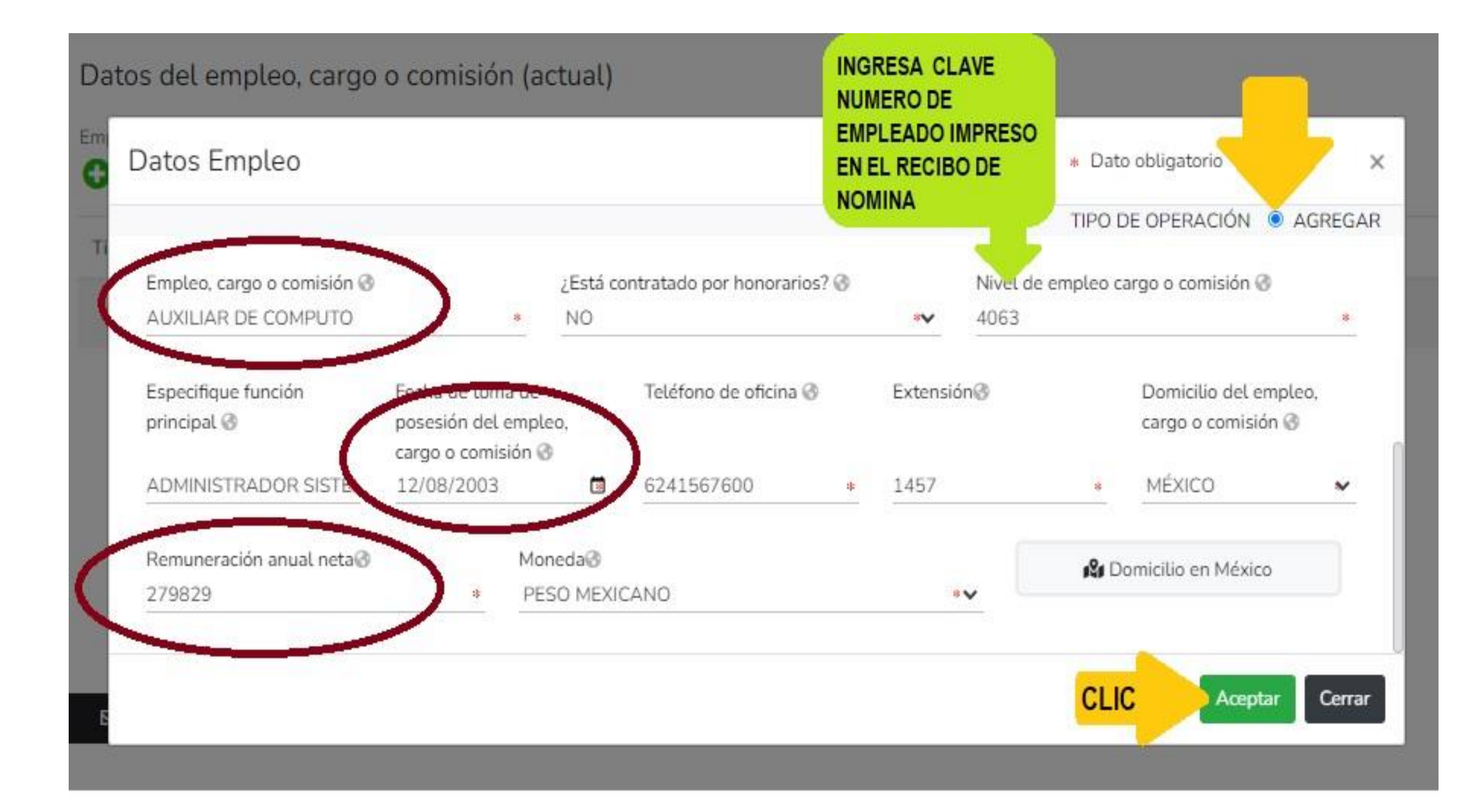

#### **DeclaraNet** BAJA CALIFORNIA SUR-CONTRALORIA MUNICIPAL

#### **O CARLOS ALEJANDRO**

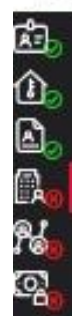

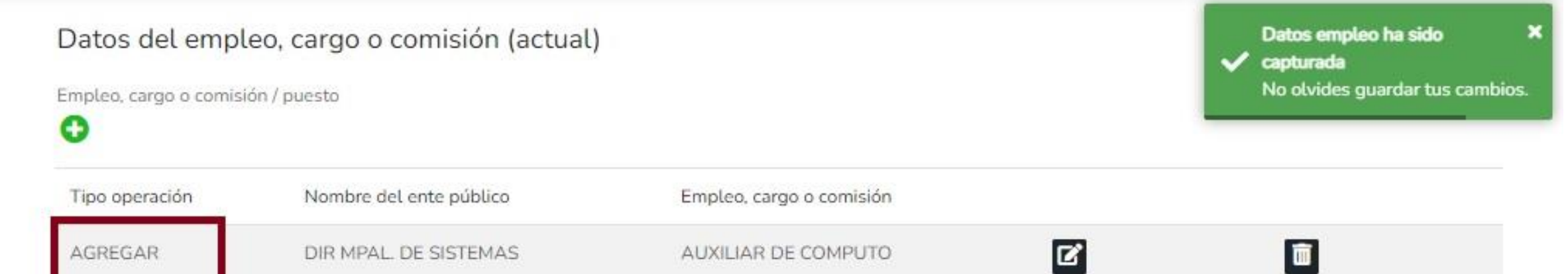

⊠ Aclaraciones / Observaciones

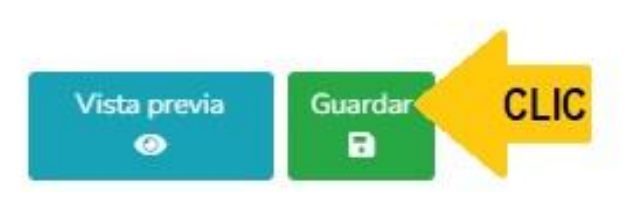

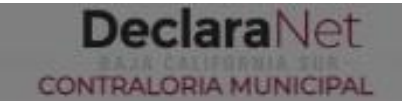

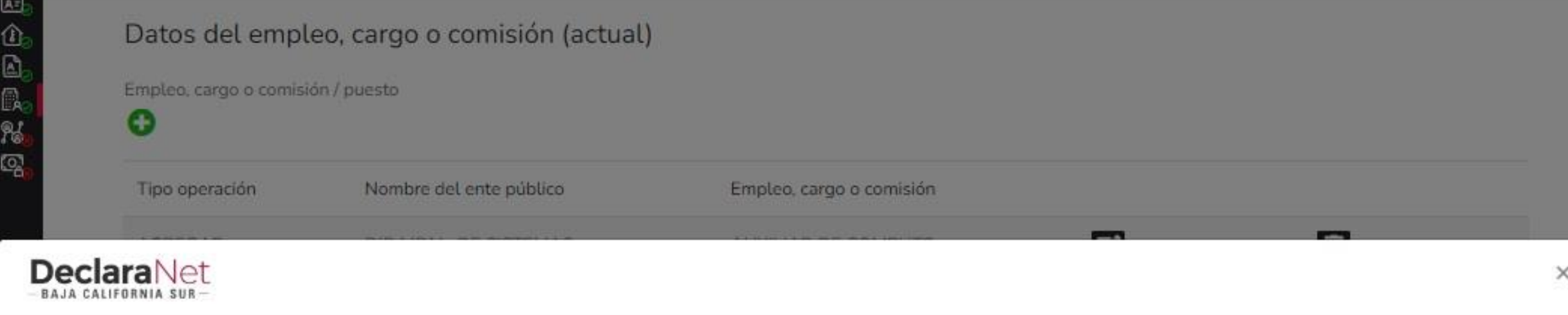

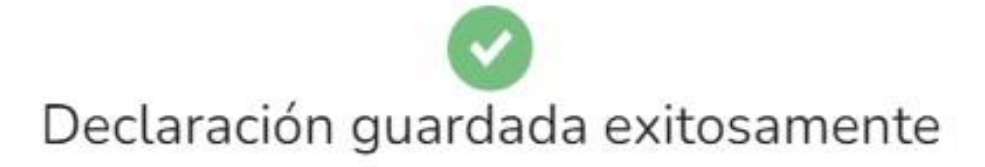

**⊠** Actaraciones / Observaciones

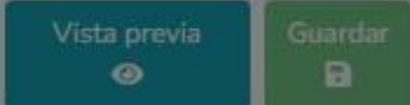

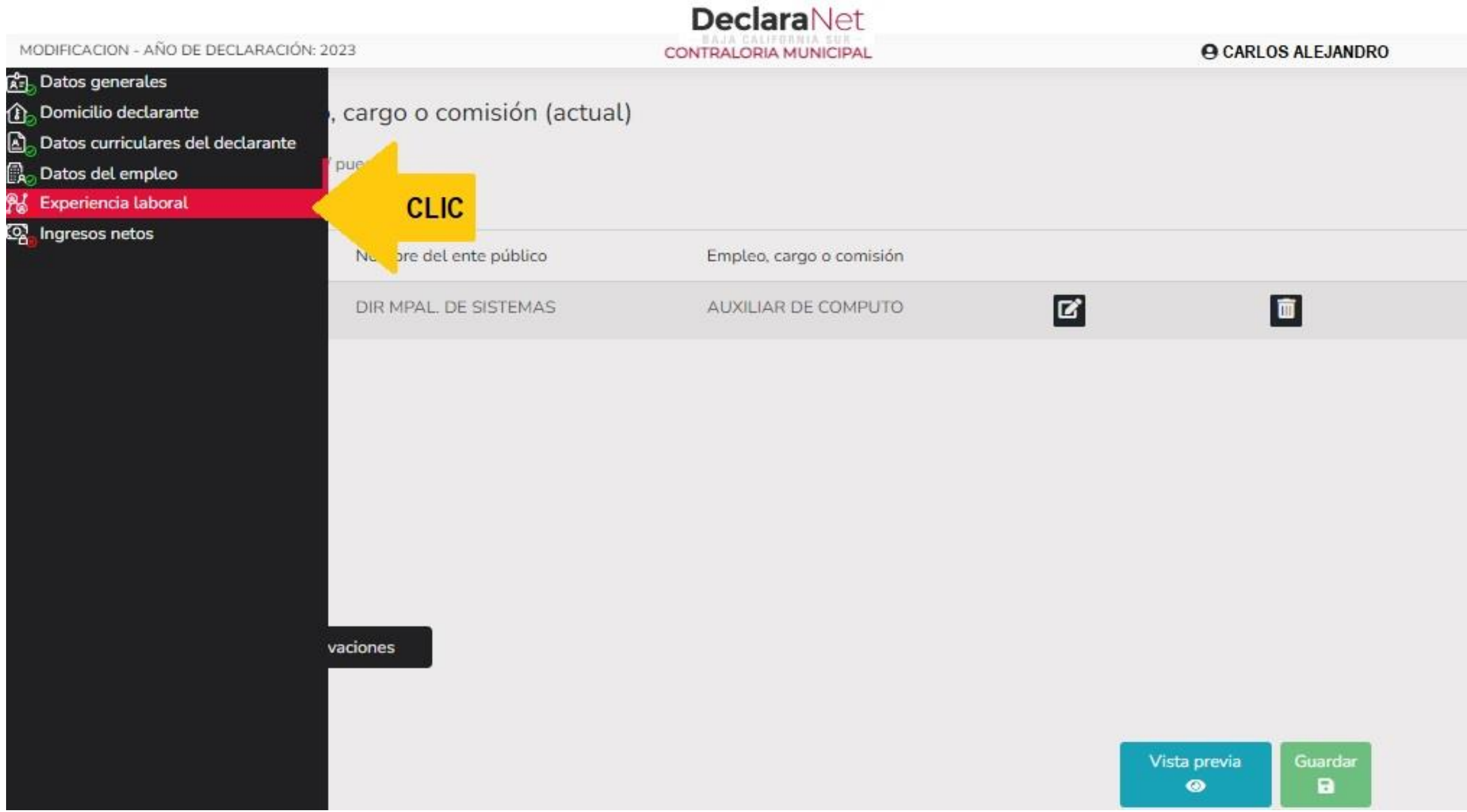

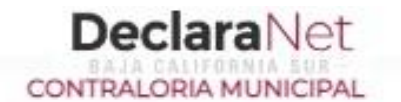

Vista previa

 $\bullet$ 

Guardar

а

## Experiencia laboral (Últimos cinco empleos)

Empleo, cargo o comisión / puesto

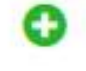

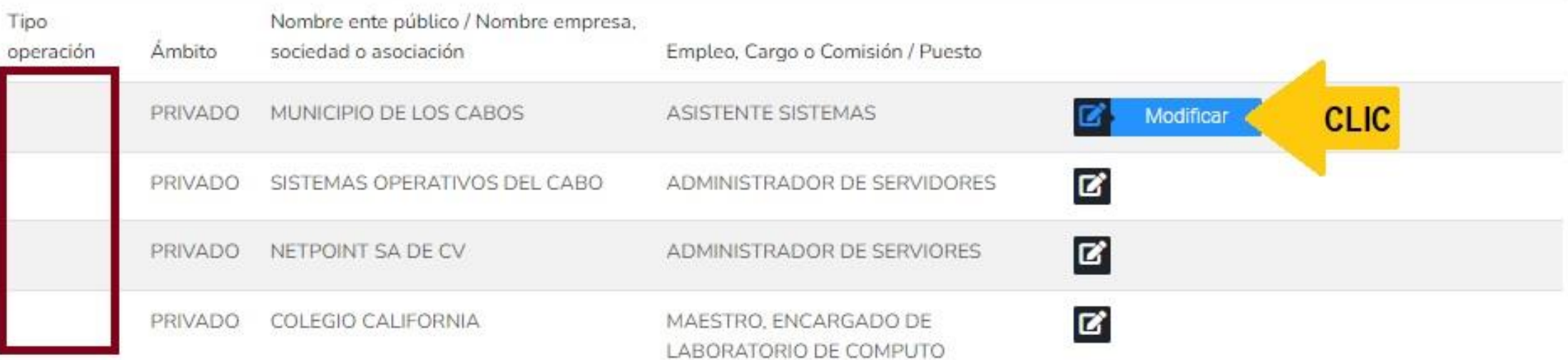

⊠ Aclaraciones / Observaciones

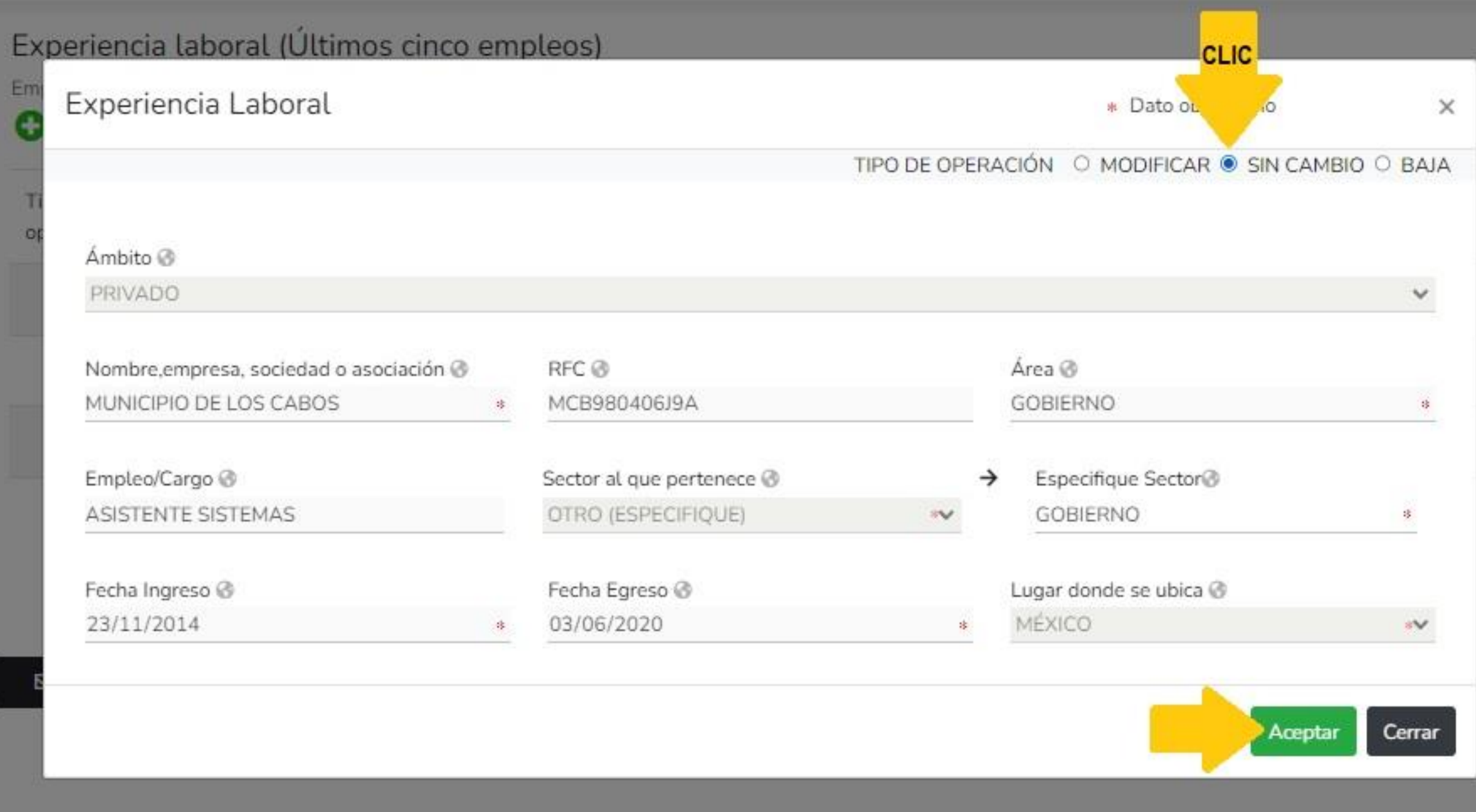

 $\bullet$ 

#### **DeclaraNet** CONTRALORIA MUNICIPAL

#### **@ CARLOS ALEJANDRO**

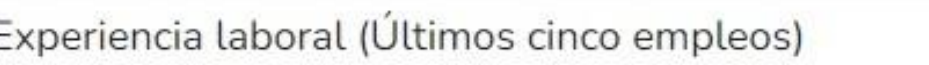

Empleo, cargo o comisión / puesto

Experiencia Laboral ha sido ×  $\sqrt{\phantom{a}}$  capturada No olvides guardar tus cambios.

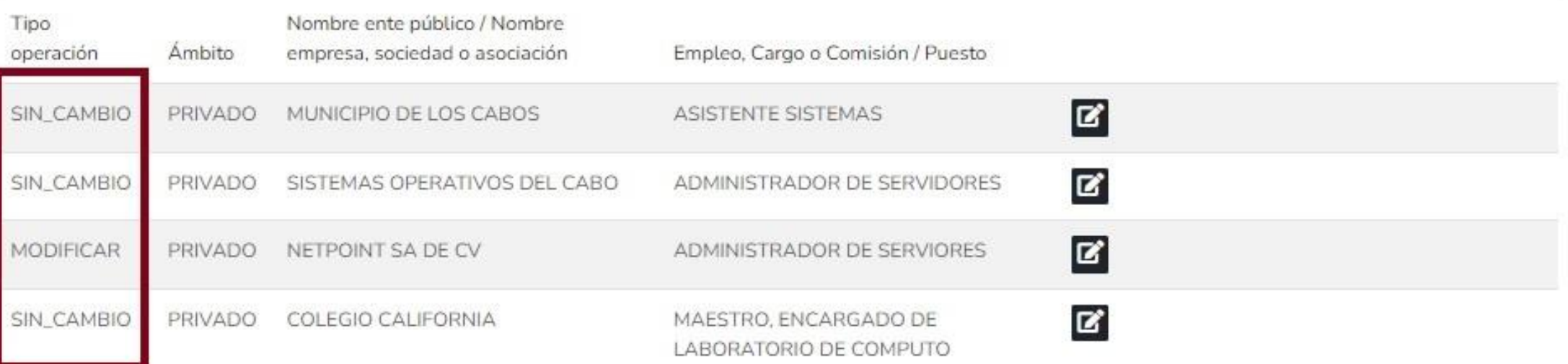

⊠ Aclaraciones / Observaciones

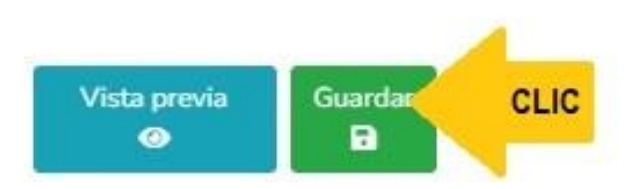

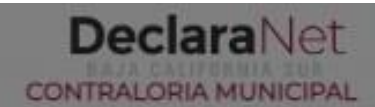

#### **O CARLOS ALEJANDRO**

 $_{\odot}$ 

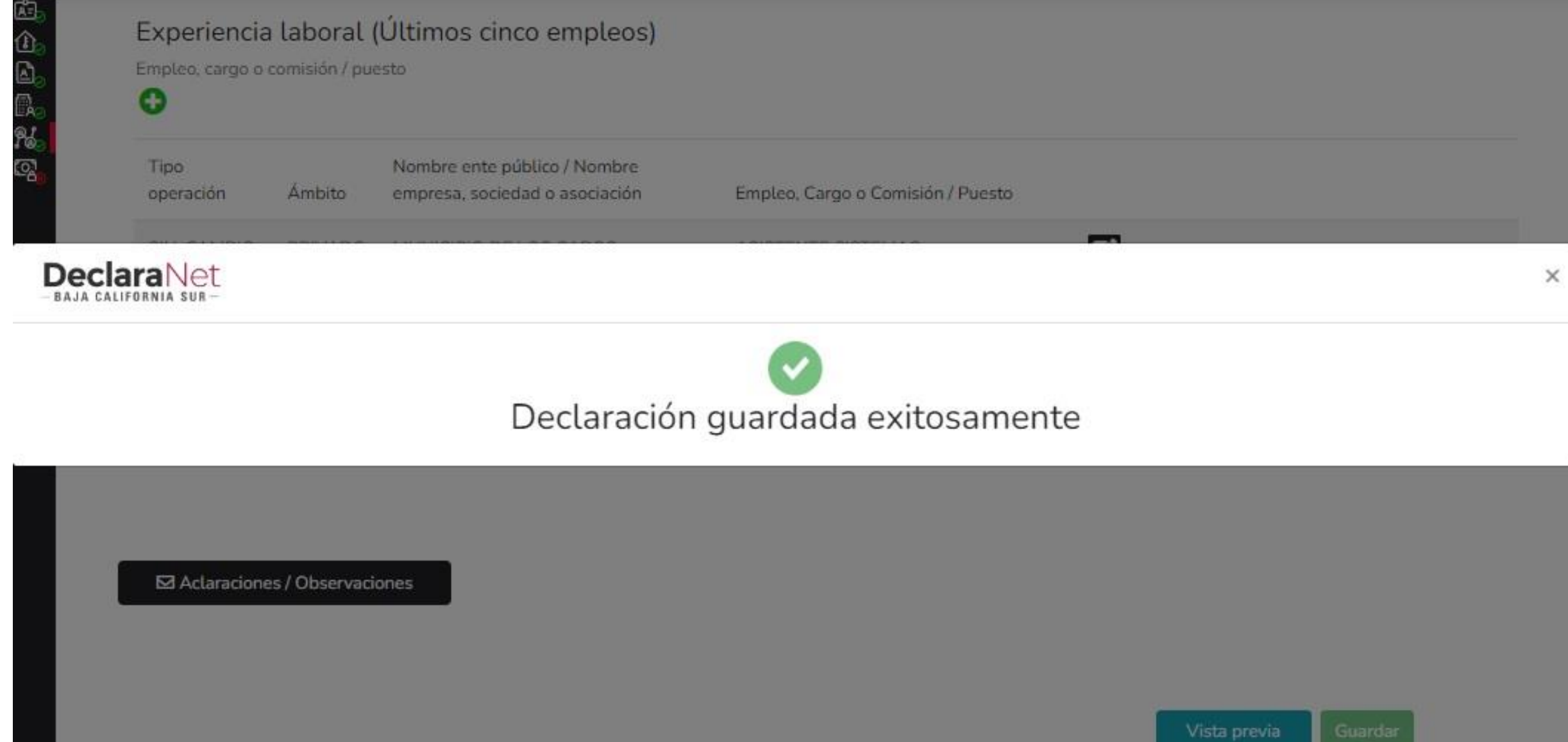

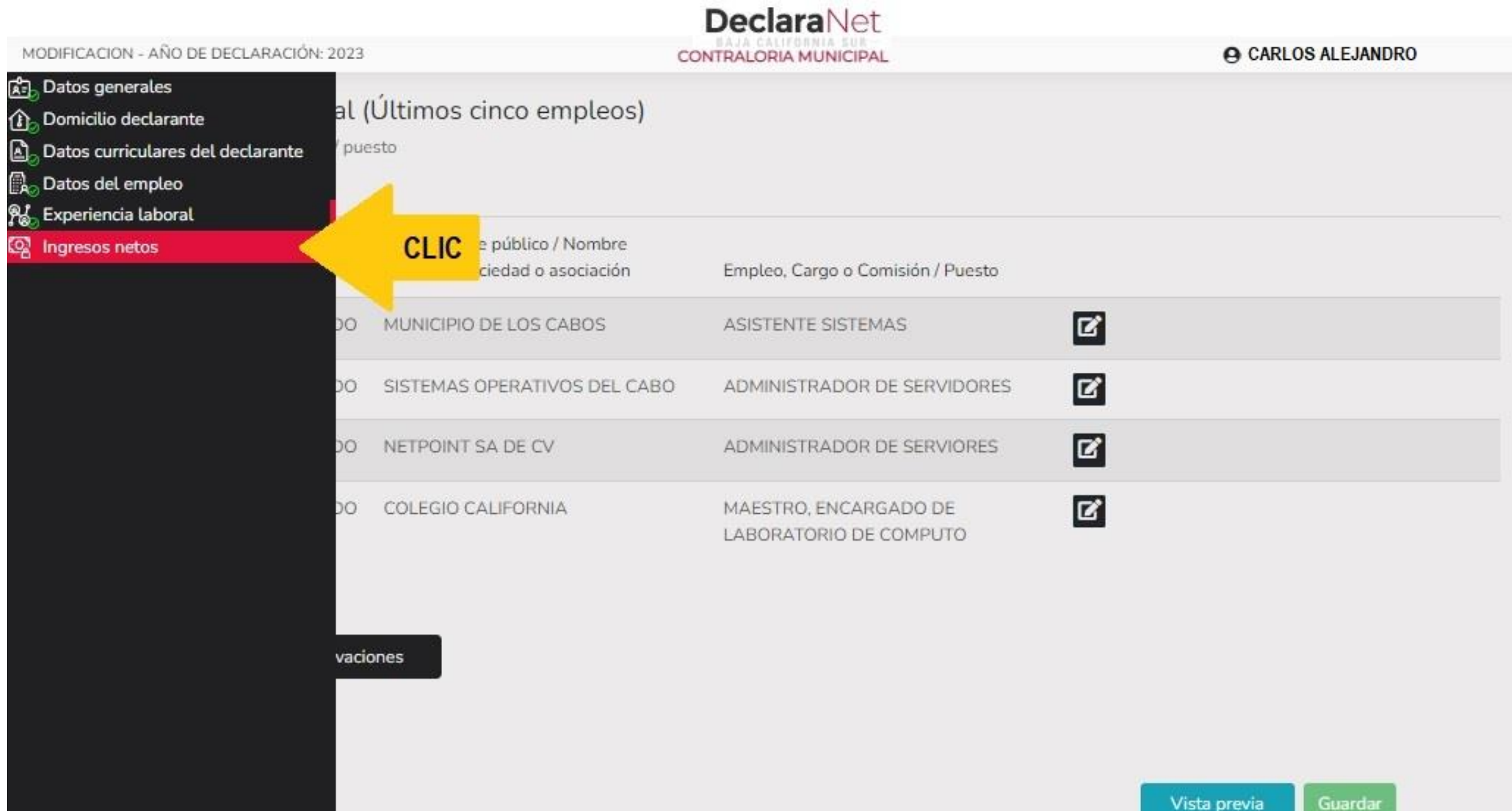

 $\mathbf{a}$ 

 $\bullet$ 

ඨ

⋒

 $\mathbf{Z}$ 

N

ශූ

**ACARLOS ALBINO** 

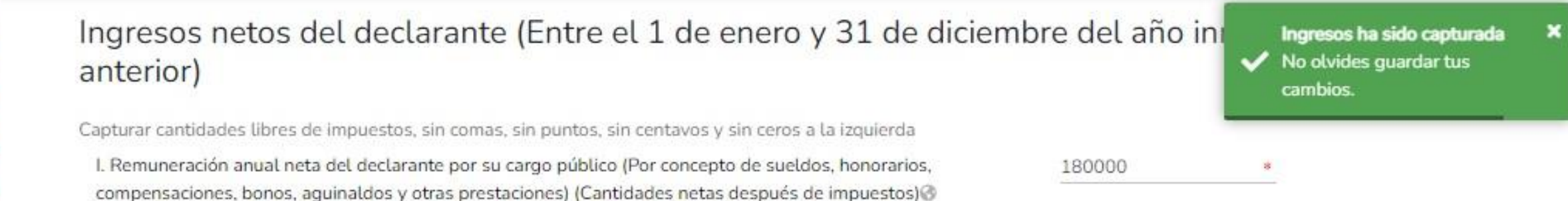

- II. Otros ingresos del declarante (Suma del II.1 al II.5)
- II.1 Por actividad industrial, comercial y / o empresarial (después de impuestos) @
- II.2 Por actividad financiera (rendimientos o ganancias) (después de impuestos) @
- II.3 Por servicios profesionales, consejos, consultorías y / o asesorías (después de impuestos) @
- II.4 Por enajenación de bienes (después de impuestos) @
- II.5 Otros ingresos no considerados a los anteriores (después de impuestos)
- A. Ingreso anual neto del declarante (Suma del numeral I y IDO

⊠ Aclaraciones / Observaciones

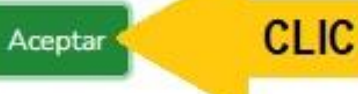

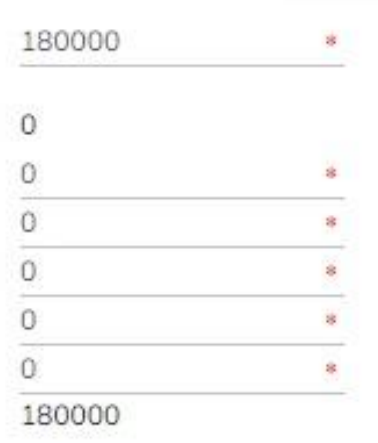

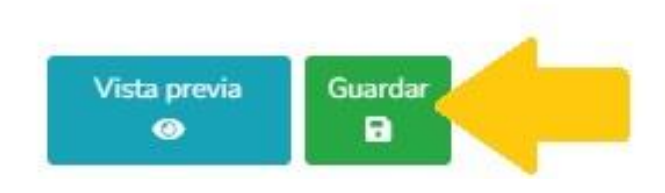

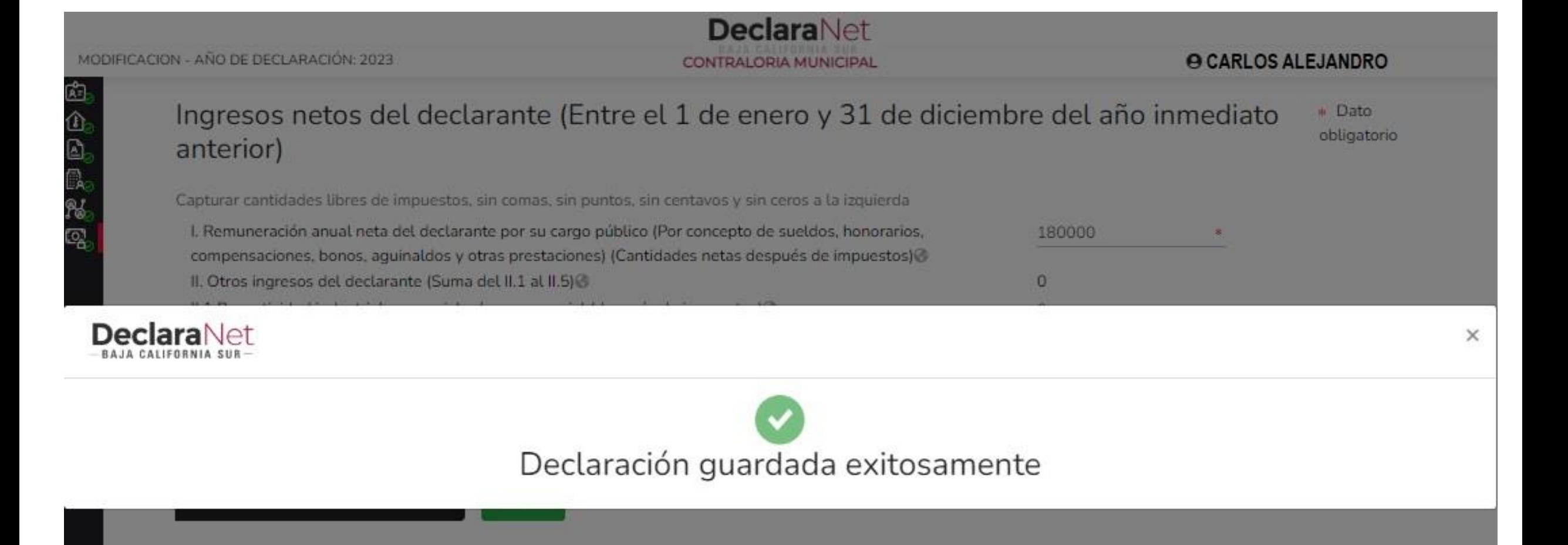

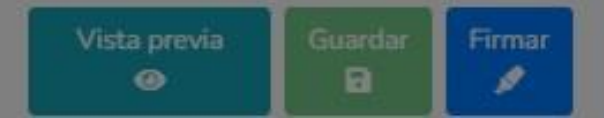

#### **O CARLOS ALEJANDRO**

\* Dato

obligatorio

#### Ingresos netos del declarante (Entre el 1 de enero y 31 de diciembre del año inmediato anterior)

**DeclaraNet** 

CONTRALORIA MUNICIPAL

Capturar cantidades libres de impuestos, sin comas, sin puntos, sin centavos y sin ceros a la izquierda

I. Remuneración anual neta del declarante por su cargo público (Por concepto de sueldos, honorarios, compensaciones, bonos, aguinaldos y otras prestaciones) (Cantidades netas después de impuestos) @ II. Otros ingresos del declarante (Suma del II.1 al II.5) @ II.1 Por actividad industrial, comercial y / o empresarial (después de impuestos)@

- II.2 Por actividad financiera (rendimientos o ganancias) (después de impuestos) @
- II.3 Por servicios profesionales, consejos, consultorías y / o asesorías (después de impuestos) o

Aceptar

- II.4 Por enajenación de bienes (después de impuestos)
- II.5 Otros ingresos no considerados a los anteriores (después de impuestos)
- A. Ingreso anual neto del declarante (Suma del numeral I y II) @

⊠ Aclaraciones / Observaciones

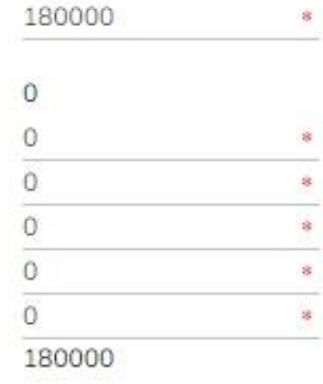

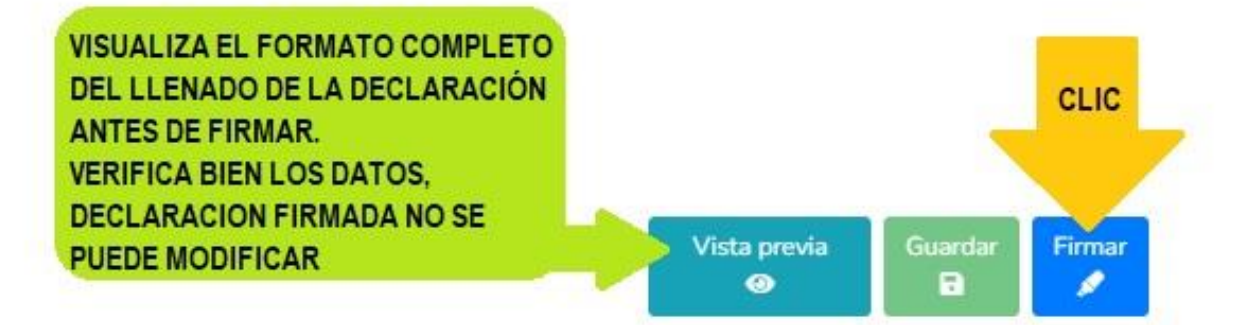

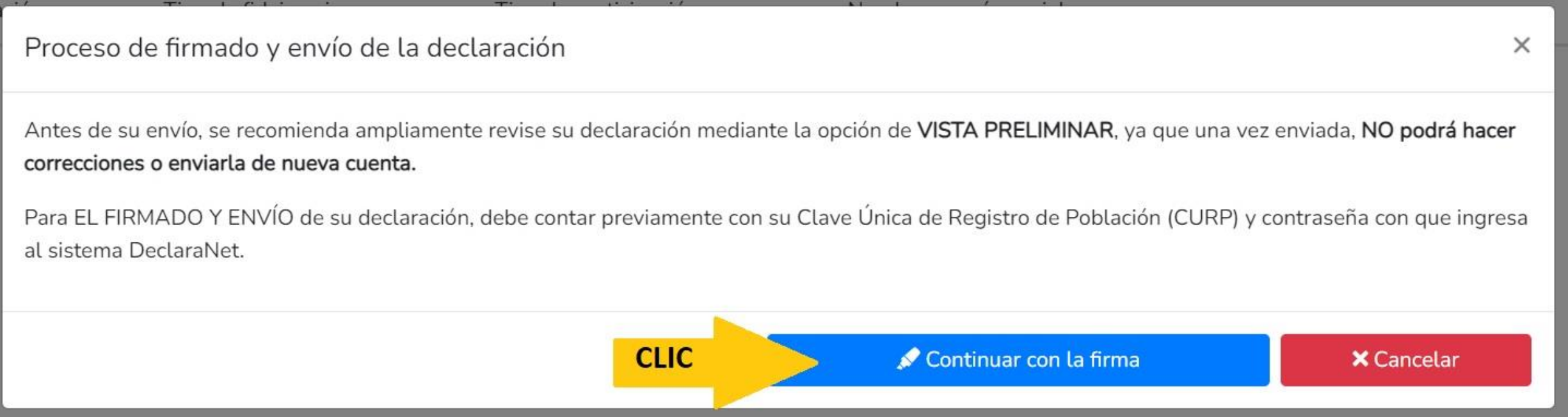

LA DECLARACIÓN PATRIMONIAL Y DE CONFLICTO DE INTERES SE PRESENTA EN EL MES DE MAYO DEL AÑO ACTUAL. SI PRETENDEMOS PRESENTAR DECLARACIÓN DE MODIFICACIÓN FUERA DEL MES INDICADO MUESTRA EL SIGUIENTE ERROR INFORMATIVO.

> Error iniciar proceso de firma Mensaje: La declaración de modificación no podrá ser firmada hasta el 1 de mayo.

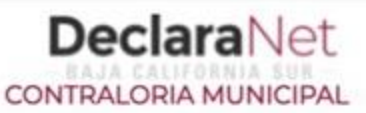

#### Proceso de firmado y envío de la declaración

#### Validando datos de la declaración

De conformidad con lo señalado en la Quinta y Novena de las NORMAS E INSTRUCTIVO PARA EL LLENADO Y PRESENTACIÓN DEL FORMATO DE DECLARACIONES: DE SITUACIÓN PATRIMONIAL Y DE INTERESES, publicado en el Diario Oficial de la Federación el 23 de septiembre de 2019, se establece:

#### "Quinta. De los medios de presentación.

De conformidad con los artículos 34 y 48 de la Ley, las Declaraciones deberán ser presentadas a través de medios electrónicos, empleándose e.firma o usuario y contraseña."

#### "Novena. Mecanismo de firmado y envío de las Declaraciones.

Para el envío de las Declaraciones se tendrán las siguientes opciones:

a) Utilizando la e.firma y/o

b) Utilizando usuario y contraseña."

Usuario y contraseña: Se refiere a la Clave Única de Registro de Población y contraseña que utilizó para ingresar a su sesión de DeclaraNet.

Seleccione una de las siguientes opciones para el firmado y envío de su declaración patrimonial y de intereses:

¿Deseas hacerlo con tu CURP y contraseña?

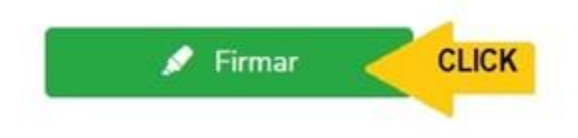

Regresar a la declaración

#### Proceso de firmado y envío de la declaración (FUP)

de la Ley, las declaraciones de situación patrimonial y de intereses deperan ser presentadas a través de medios electromicos, empleandose el usuario y contraseña utilizados para ingresar al sistema DeclaraNet, así como en términos de las DISPOSICIONES Generales que establecen los mecanismos de identificación digital y control de acceso que deberán observar las dependencias y entidades de la Administración Pública Federal y las empresas productivas del Estado, publicadas en el Diario Oficial de la Federación el diez de mayo de dos mil dieciocho, y en virtud de haber optado por firmar y enviar mi declaración de situación patrimonial y de intereses a través de mi usuario mediante la utilización de mi Clave Única de Registro de Población (CURP) y contraseña utilizados para ingresar al sistema DeclaraNet, procedo a realizar las siguientes:

#### **DECLARACIONES**

1. Toda la información que la CONTRALORIA MUNICIPAL reciba con Clave Única de Registro de Población (CURP) y contraseña utilizados para ingresar al sistema DeclaraNet, es auténtica y atribuible a mi persona, por lo que será mi exclusiva responsabilidad, la información que ésta reciba por medios remotos de comunicación electrónica, la cual presento bajo protesta de decir verdad.

2. Acepto el compromiso de guardar mi contraseña de manera responsable, pues es única y exclusiva para mi acceso al sistema electrónico para la presentación de declaraciones de situación patrimonial y de conflicto de interés DeclaraNet.

3. En virtud de estar de acuerdo con las condiciones antes señaladas, firmo autógrafamente el presente documento, mismo que me comprometo a presentar ante el Órgano Interno de Control o en la Unidad de Responsabilidades de la dependencia, entidad o institución en la que presto o haya estado mis servicios, dentro de los quince días hábiles siguientes al envío de la presente declaración de situación patrimonial, acompañado de una ia del acuse de recibo generado por el sistema antes mencionado.

He leído y acepto las condiciones descritas

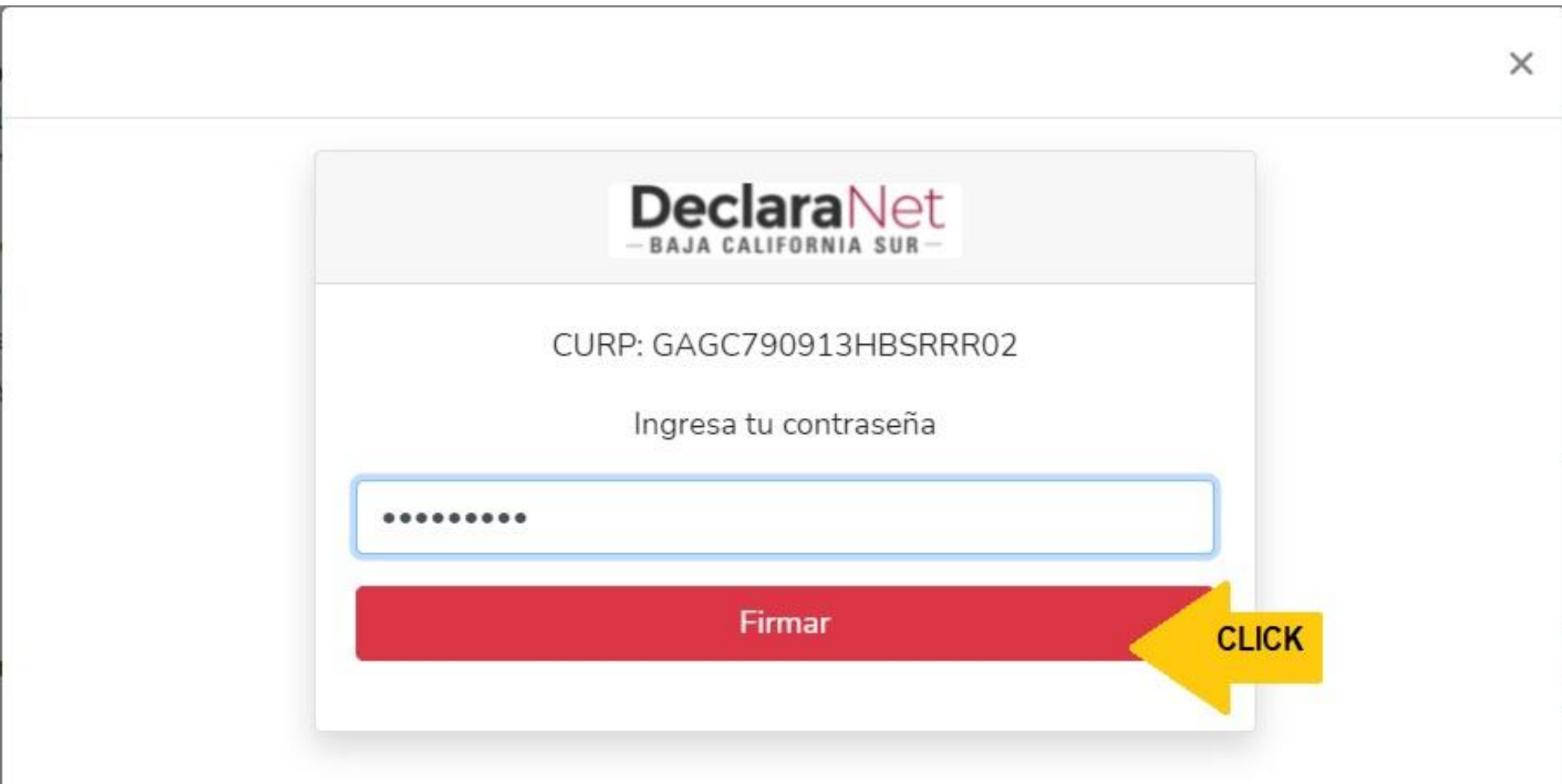

**O** CARLOS ALEJANDRO

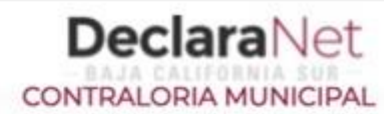

Declaración firmada exitosamente

Visualizar acuse

Visualizar declaración

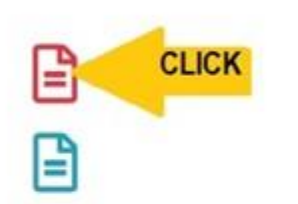

#### Acuse

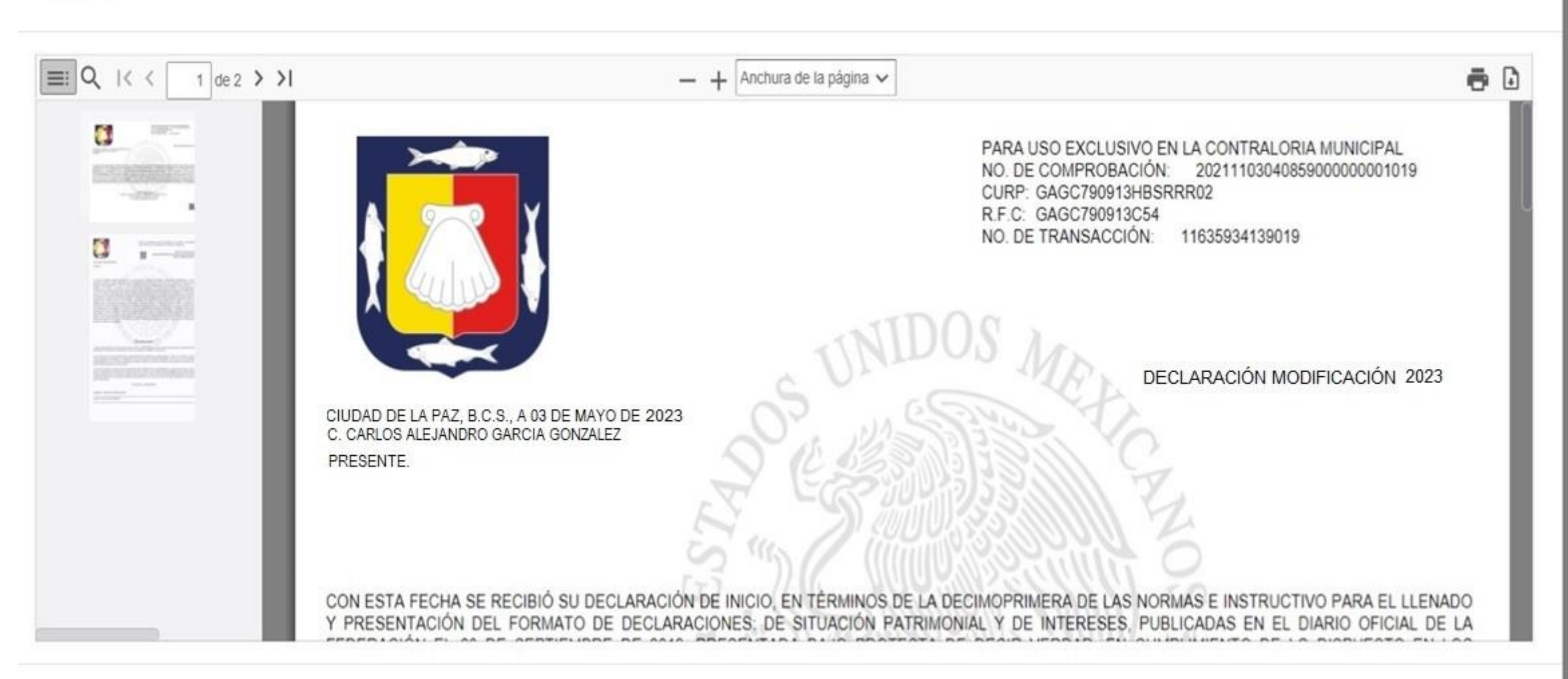

X

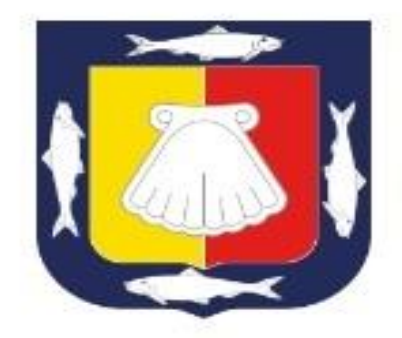

PARA USO EXCLUSIVO EN LA CONTRALORIA MUNICIPAL NO. DE COMPROBACIÓN: 20220530021542000000001861 CURP: GAGICZARAXXHRSRRROZ R.F.C: GAGC790913C54 NO. DE TRANSACCIÓN: 11653894942861

DECLARACIÓN DE MODIFICACION PATRIMONIAL 2023

CIUDAD DE LA PAZ. B.C.S., A 3 DE MAYO DE 2023 C. CARLOS ALBINO GARCIA GRIJALVA PRESENTE.

CON ESTA FECHA SE RECIBIÓ SU DECLARACIÓN DE MODIFICACIÓN, EN TERMINOS DE LA DECIMOSEGUNDA DE LAS NORMAS E INSTRUCTIVO PARA EL LLENADO Y PRESENTACIÓN DEL FORMATO DE DECLARACIONES: DE SITUACIÓN PATRIMONIAL Y DE INTERESES, PUBLICADAS EN EL DIARIO OFICIAL DE LA FEDERACIÓN EL 23 DE SEPTIEMBRE DE 2019, PRESENTADA BAJO PROTESTA DE DECIR VERDAD, EN CUMPLIMIENTO DE LO DISPUESTO EN LOS ARTÍCULOS 32 Y 33 FRACCIÓN II, DE LA LEY GENERAL DE RESPONSABILIDADES ADMINISTRATIVAS, 32 Y 33 FRACCIÓN II, DE LA LEY DE RESPONSABILIDADES ADMINISTRATIVAS DEL ESTADO Y MUNICIPIOS DE BAJA CALIFORNIA SUR. DE LA QUE SE ACUSA DE RECIBO. LA DECLARACIÓN DE SITUACIÓN PATRIMONIAL Y DE INTERESES HA SIDO PRESENTADA DE MANERA ELECTRÓNICA CON CARACTERES DE AUTENTICIDAD DE c8 3b 08 ef 82 c5 b9 90 80 7d 8e 43 c7 44 d4 cc 0f 44 9e bf; Y CON CARACTERES DE AUTENTICIDAD DEL ACUSE DE RECIBO ELECTRÓNICO cb 85 1e d7 af b3 90 f1 32 6f 79 45 10 9a of 90 oe ef e2 f7, FIRMADA ELECTRONICAMENTE CON EL NÚMERO ab21783b5bc80fbd3ebd9f1c32da200fff71c67bab92a0c324edc7ed3e141a34.fup. EN SUSTITUCIÓN DE LA AUTÓGRAFA, Y CON EL MISMO VALOR PROBATORIO, ACEPTANDO LAS CONDICIONES GENERALES PARA LA UTILIZACIÓN DE LA CLAVE ÚNICA DE REGISTRO DE POBLACIÓN (CURP) Y CONTRASEÑA COMO FIRMA DE LA DECLARACIÓN DE SITUACIÓN PATRIMONIAL Y DE INTERESES.

**VERIFICA QUE EL ACUSE ESTE FIRMADO DIGITALMENTE POR EL TITULAR DEL ORGANO INTERNO DE CONTROL DEL H. AYUNTAMIENTO DE LOS CABOS** 

ATENTAMENTE CONTRALOR MUNICIPAL DEL H. AYUNTAMIENTO DE LOS CABOS B.C.S. f04e79d470114449df1bfeedf16b621f63f3ad5c LIC. LORENA ISELA BERBER HOLGUIN

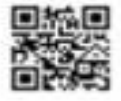

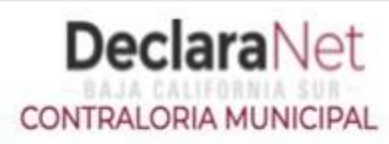

**O** CARLOS ALEJANDRO

## Declaración firmada exitosamente

Visualizar acuse

Visualizar declaración

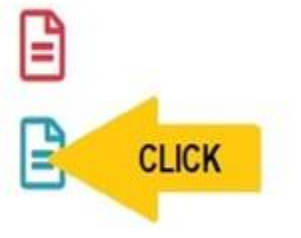

#### Declaración

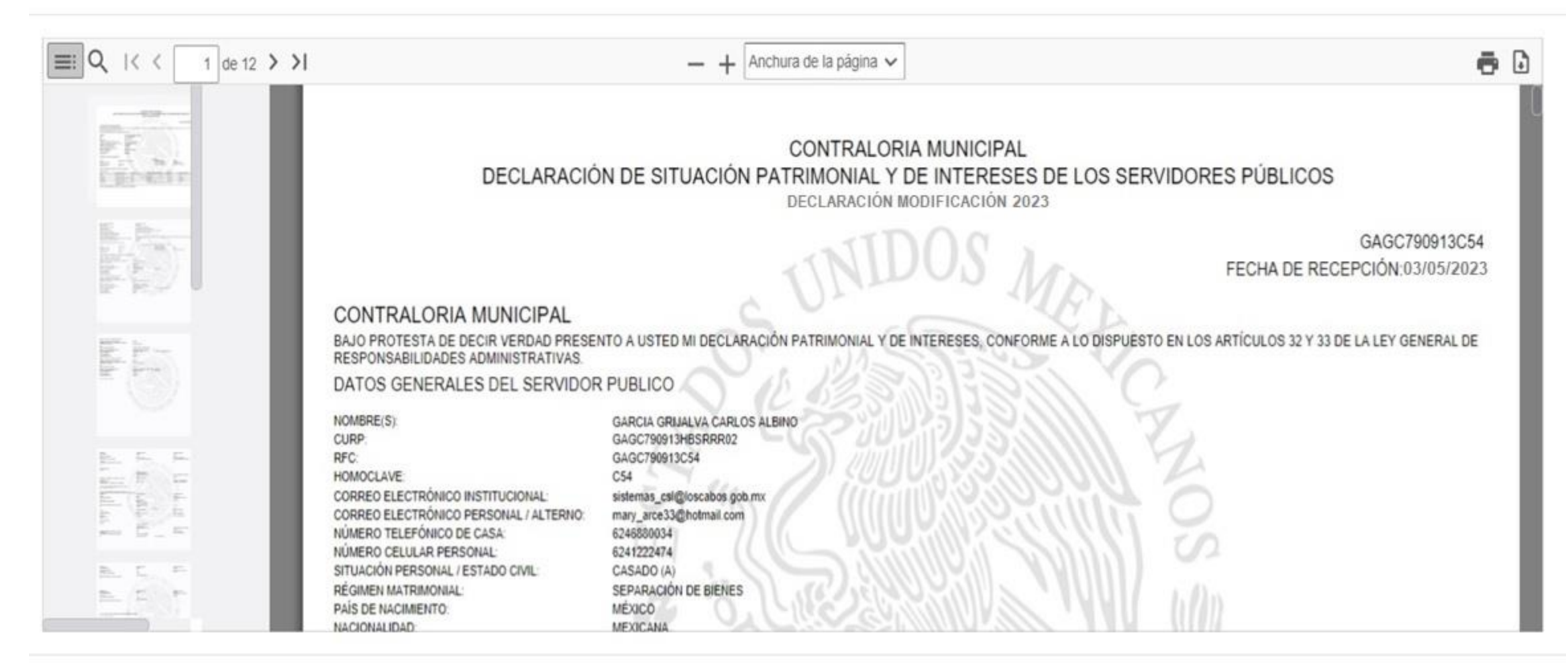

#### **DeclaraNet O** CARLOS ALEJANDRO CONTRALORIA MUNICIPAL Declaración firmada exitosamente Regresar a Inicio Corrar Sesión ₿ Visualizar acuse ₿ Visualizar declaración

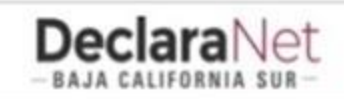

#### $Q$  CARLOS ALEJANDRO

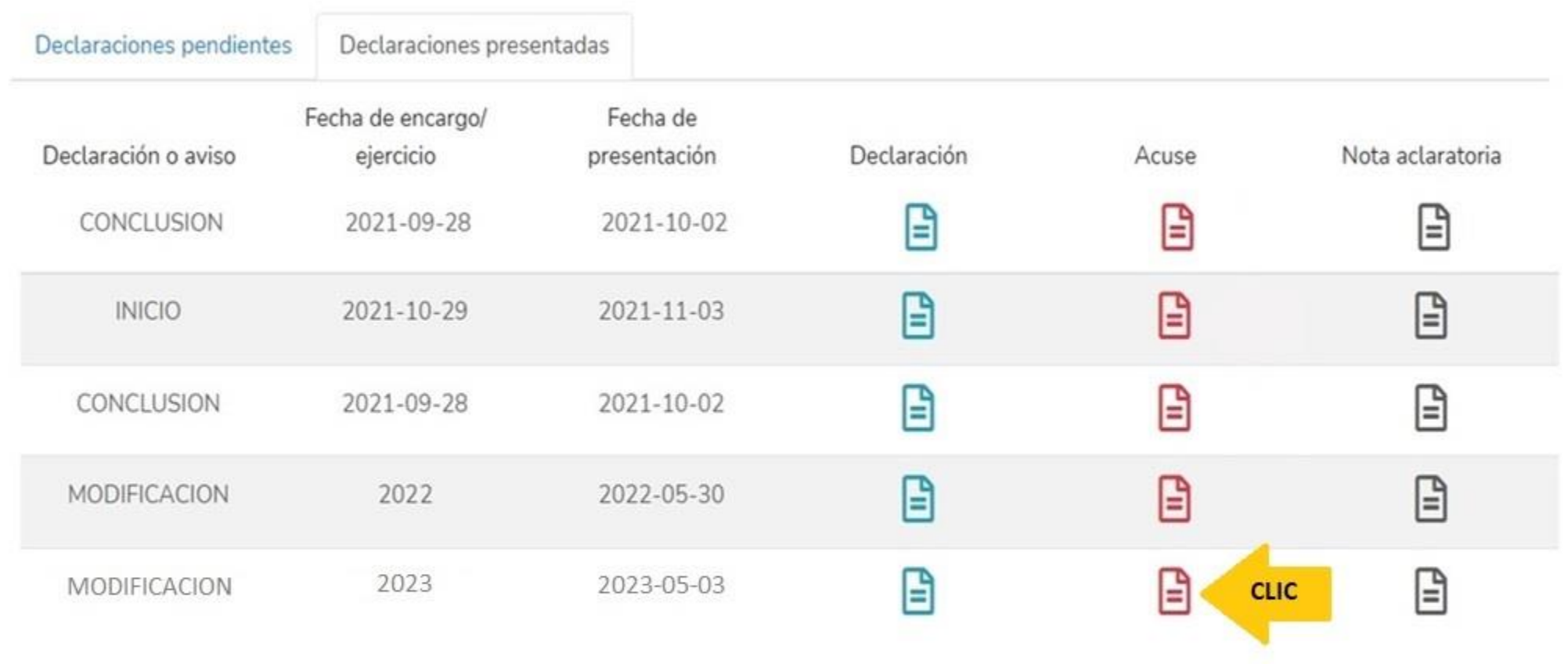

Cerrar

Confirma en tu cuenta de correo electrónico la llegada en bandeja de entrada o bandeja de correo no deseado un correo de: [declaraciones@loscabos.gob.mx](mailto:declaraciones@loscabos.gob.mx)

EL SISTEMA **Declara**Net, envía a tu correo electrónico registrado el archivo **ACUSE y DECLARACIÓN firmada.** (re-envía el correo con la nota DECLARACIÓN PRESENTADA)

### IMPRIME **ORIGINAL Y COPIA DEL ARCHIVO ACUSE**, PRESENTANDOTE EN LAS OFICINAS DE:

- CONTRALORIA MUNICIPAL EN SAN JOSE DEL CABO
- CONTRALORIA DELEGACIONAL EN CABO SAN LUCAS. (si laboras en Cabo San Lucas)

FIRMA LA 2DA. HOJA DEL ACUSE, VERIFICA QUE LA FECHA DE EL SELLO DE RECIBO SEA CORRECTA Y RESGUARDA.

**GRACIAS POR TU ATENCIÓN.**